Manual No: **577013-736**● Revision: E Software Version 1.0

# TLS-PC 32

# **Installation Guide**

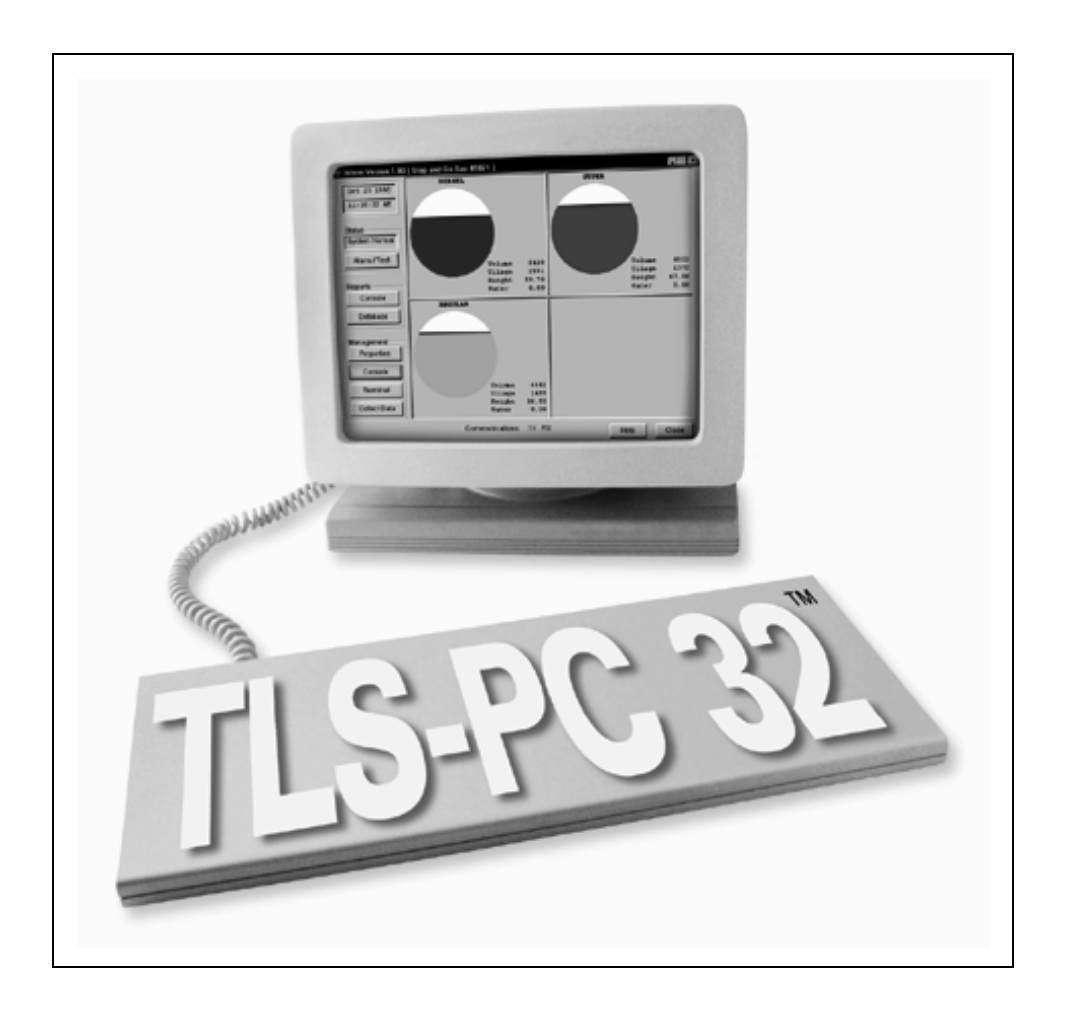

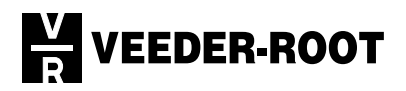

Veeder-Root makes no warranty of any kind with regard to this publication, including, but not limited to, the implied warranties of merchantability and fitness for a particular purpose.

Veeder-Root shall not be liable for errors contained herein or for incidental or consequential damages in connection with the furnishing, performance, or use of this publication.

Veeder-Root reserves the right to change system options or features, or the information contained in this publication.

This publication contains proprietary information which is protected by copyright. All rights reserved. No part of this publication may be photocopied, reproduced, or translated to another language without the prior written consent of Veeder-Root.

For complete warranty, technical support, and additional product information, refer to your console's Operator Manual.

Veeder-Root 1999. All rights reserved.

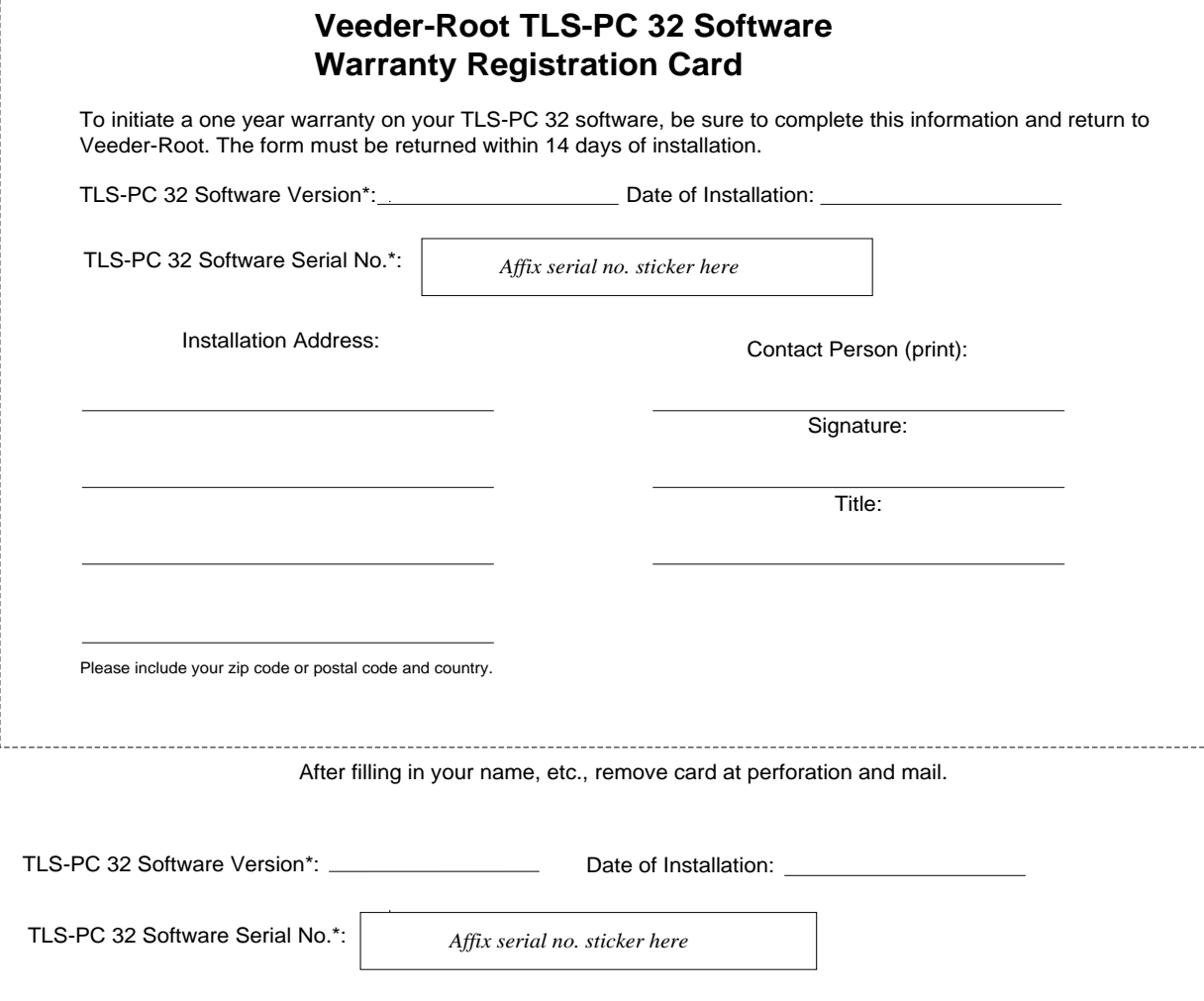

\*The software version number and serial number are printed on the disk label.

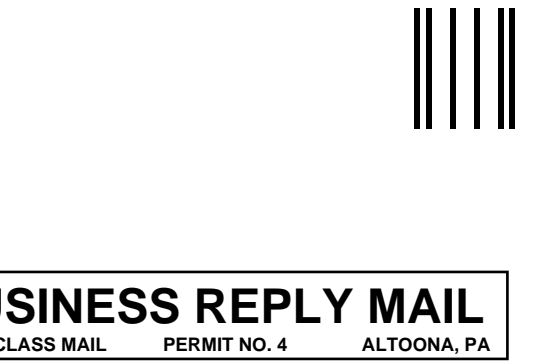

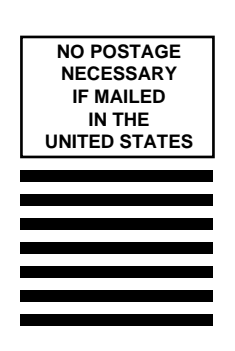

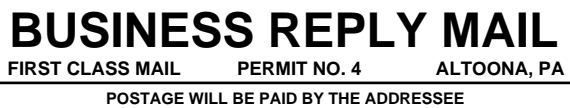

**ATTN CUSTOMER SERVICE DEPARTMENT VEEDER ROOT CO PO BOX 1673 ALTOONA PA 16603-9955**

اماليانانيان بابانيانانان ببرال بالماليالينا

#### **VEEDER-ROOT SOFTWARE LICENSE AGREEMENT**

This License Agreement ("License" or "Agreement") is a legal agreement between **Veeder-Root Company**, or its assignee ("Veeder-Root" or "Licensor") and Licensee (either an individual or a single entity, "Licensee ").

**LICENSEE SHOULD CAREFULLY READ THE FOLLOWING TERMS AND CONDITIONS BEFORE OPENING THE SEALED DISK PACKAGE CONTAINING THE SOFTWARE LICENSED HEREUNDER. OPENING THE PACKAGE INDICATES LICENSEE 'S ACCEPTANCE OF THESE TERMS AND CONDI-TIONS. IF YOU DO NOT AGREE TO THESE TERMS, LICENSOR IS UNWILLING TO LICENSE THE SOFTWARE TO YOU, AND LICENSEE SHOULD NOT OPEN THE DISK PACKAGE. IF LICENSEE DOES NOT AGREE WITH THE TERMS, LICENSEE SHOULD RETURN THE PACKAGE UNOPENED, WITH DATED PROOF OF PAYMENT, WITHIN TEN (10) DAYS OF PURCHASE TO THE AUTHORIZED DIS-TRIBUTOR FROM WHOM LICENSEE OBTAINED IT FOR A FULL REFUND OF THE PRICE LICENSEE PAID AND LICENSEE 'S MONEY WILL BE REFUNDED.** 

- 1. LICENSE. Licensor hereby grants to Licensee , for good and valuable consideration, a personal, non-exclusive, non-transferable license to use the Software (as defined below) on the terms and conditions specified in this Agreement. Title and ownership of the Software remain in Licensor.
- 2. SOFTWARE. "Software" shall mean the *TLS-PC 32*<sup>*TM*</sup> software, including computer software and associated media and printed materials**.**
- 3. PERMITTED USE. Licensee's right to use the Software pursuant to this License shall be limited to the following uses:

(a) Limited to Monitoring Licensee's own Fueling Sites. Licensee may install and use the Software only with Veeder-Root manufactured equipment. Licensee may use the Software only to provide data services and data management to fueling sites owned or exclusively operated by it, up to the maximum number of fueling sites permitted by the particular model of Software. Licensee may not use the Software in anyway, whether to provide data services and data management or otherwise, for any fueling sites not owned or operated exclusively by it, without Veeder-Root's prior written consent, to be given or withheld in Veeder-Root's sole discretion.

(b) Right to Install and Use. Licensee may use the Software only in machine readable object-code form. Licensee may install and use the Software on the temporary memory or hard disk drive or other storage device of any single computer. However, Licensee may not under any circumstances have the Software installed onto the temporary memory or hard drives (or other storage devices) of two or more computers at the same time, nor may Licensee install the Software onto the hard disk drive of one computer and then use the original diskettes on another computer. If Licensee wishes to use the Software on more than one computer, Licensee must either erase the Software from the first hard drive before Licensee installs it onto a second hard drive, or else license an additional copy of the Software for each additional computer on which Licensee want to use it. Any portion of this Software merged into or used in conjunction with another program will continue to be the property of Licensor and subject to the terms and conditions of this Agreement.

(c) Archival Copy. Licensee shall not make or permit to be made any copies of the Software, except for backup and archival purposes, provided that the original and each copy is kept in Licensee's possession, and that Licensee's installation and use of the Software does not exceed that allowed in part (b) above. Licensee may not copy the printed materials accompanying the Software.

### 4. RIGHTS AND OBLIGATIONS OF THE LICENSEE.

BOST1-665388-2 (a) Licensee agrees not to sub-license, assign, encumber, sell, rent, lease, lend, donate or otherwise transfer or dispose of the Software or a copy of the Software to any other organization or individual, whether by transfer of the Software, or by sale of stock in, merger or other disposition of, Licensee, without Veeder-Root's prior written consent, to be given or withheld in Veeder-Root's sole discretion. Any attempt to so transfer any rights, duties or obligations hereunder without such consent is void.

(b) The Software shall not be disclosed, used or duplicated for any purpose whatsoever without the prior written permission of Licensor or its assignee. The previous sentence shall be marked on any permitted reproduction hereof in whole or in part. The use of the Software by anyone except the Licensee, or the making of a copy thereof that is not authorized by Licensor, as provided herein, is a violation of this License Agreement.

- (c) Licensee may not reverse engineer, decompile, or disassemble the Software, except and only to the extent that such activity is expressly permitted by applicable law, notwithstanding this limitation.
- 5. TERM AND TERMINATION. The term of this Agreement shall commence on the date Licensee opens the Software package and is effective until terminated. Licensee may terminate the License at any other time by destroying the Software together with all copies, modifications and merged portions in any form. If Licensee violates any of the terms of this License Agreement, Licensor may immediately terminate this License Agreement. Upon termination of this License Agreement, the Software together with all copies, modifications and merged portions in any form, must either be returned to Licensor or destroyed, at Licensor's discretion, by Licensee, and Licensee shall have no further rights to utilize the Software from the date of such termination.
- 6. LIMITED WARRANTY. Licensor warrants, as the only warranties provided to Licensee, that the (i) disks and documentation in the Software package will be free from defects in materials and workmanship under normal use for a period of one (1) year from the date Licensee acquired the Software from Veeder-Root's authorized distributor, provided Veeder-Root receives the completed Software Registration Card**;** and (ii) the Software in the package will materially conform to the documentation that accompanies it.

The Limited Warranty set forth above is void if the failure of the Software results, in whole or part, from accident, abuse, misapplication or modification to the Software. Any replacement Software provided pursuant to this Agreement will be warranted for the remainder of the original warranty period or thirty (30) days, whichever is longer.

#### 7. BREACH/REMEDY.

(a) If the disks or documentation in the Software package fail to conform to the limited warranty set forth in section 5, Licensee may, as Licensee's sole and exclusive remedy, obtain replacement disks or documentation free of charge if Licensee returns the defective disk or documentation to Veeder-Root (postage paid) with a dated proof of purchase. If the Software fails to operate in accordance with the limited warranty set forth in section 5, Licensee may, as Licensee's sole and exclusive remedy, return all of the Software and the documentation to the authorized distributor from whom Licensee acquired it, along with a dated proof of purchase, specifying the problem, and Veeder-Root will provide Licensee with a new version of the Software or a full refund at Veeder-Root's election.

(b) Licensee agrees that if Licensee violates this Agreement, Licensor may have no adequate remedy in money or damages and Licensor shall be entitled to an injunction against Licensee against the continuance of such violation in addition to all other remedies.

8. DISCLAIMER. LICENSOR DOES NOT WARRANT THAT THIS SOFTWARE WILL MEET LICENSEE'S REQUIREMENTS OR THAT ITS OPERATION WILL BE UNINTERRUPTED OR ERROR-FREE. LICENSOR SHALL HAVE NO OBLIGATION TO MAINTAIN OR PROVIDE SUPPORT FOR ANY COMPONENT OF THE SOFTWARE. EXCEPT AS SPECIFICALLY PROVIDED IN SECTION 5, THE SOFTWARE IS PRO-VIDED "AS IS" WITHOUT REPRESENTATION OR WARRANTY OF ANY KIND, WHETHER EXPRESS AND IMPLIED, INCLUDING THE IMPLIED WARRANTIES OF MERCHANTABILITY AND FITNESS FOR

A PARTICULAR PURPOSE. THE ENTIRE RISK AS TO THE QUALITY AND PERFORMANCE OF THE SOFTWARE IS WITH LICENSEE.

- 9. LIMITATION OF LIABILITY. LICENSOR'S LIABILITY TO LICENSEE FOR ANY LOSSES SHALL BE LIM-ITED TO DIRECT DAMAGES, AND SHALL NOT EXCEED THE AMOUNT LICENSEE ORIGINALLY PAID FOR THE SOFTWARE. IN NO EVENT WILL LICENSOR BE LIABLE TO LICENSEE FOR ANY INDIRECT, SPECIAL, INCIDENTAL, OR CONSEQUENTIAL DAMAGES (INCLUDING LOSS OF PROFITS) EVEN IF LICENSOR HAVE BEEN ADVISED OF THE POSSIBILITY OF SUCH DAMAGES OR FOR ANY CLAIM BY ANY OTHER PARTY.
- 10. GOVERNING LAW; GOVERNING FORUM. This Agreement will be interpreted in accordance with and enforceable under the laws of Connecticut, without reference to its conflicts of law provision, and constitutes the entire understanding of the parties, unless modified by a writing signed by both parties. Any controversy or claim arising out of or relating to this Agreement, including without limitation, any claim based on or arising from an alleged tort, shall first be submitted to mediation using the American Arbitration Association in Hartford, Connecticut for a period of sixty (60) days. The parties agree that any and all statutes of limitation or periods of time for taking action shall be tolled during the time period that the parties are engaged in mediation. No provision of, or the exercise of any rights under, this Section shall limit the right of any party to obtain provisional or ancillary remedies such as injunctive relief from a court having jurisdiction before, during or after the pendency of any mediation. Each of the parties hereby specifically and irrevocably consents to the jurisdiction of the courts located in the State of Connecticut with respect to all matters relating to this Agreement and waives any objection it may have to the laying of venue in any such court. Except as otherwise provided, this License Agreement shall be binding upon and inure to the benefit of the parties hereto and their respective permitted successors, representatives, and assigns.

**LICENSEE ACKNOWLEDGES THAT IT HAS READ THIS AGREEMENT, UNDERSTANDS IT, AND AGREES TO BE BOUND BY ITS TERMS AND CONDITIONS. LICENSEE FURTHER AGREES THAT IT IS THE COMPLETE AND EXCLUSIVE STATEMENT OF THE AGREEMENT BETWEEN LICENSEE AND LICENSOR AND LICENSOR'S AUTHORIZED DISTRIBUTOR WHICH SUPERSEDES ANY PROPOSAL OR PRIOR AGREEMENT, ORAL OR WRITTEN, AND ANY OTHER COMMUNICATIONS BETWEEN SUCH PARTIES RELATING TO THE SUBJECT MATTER OF THIS AGREEMENT**.

# **Contents**

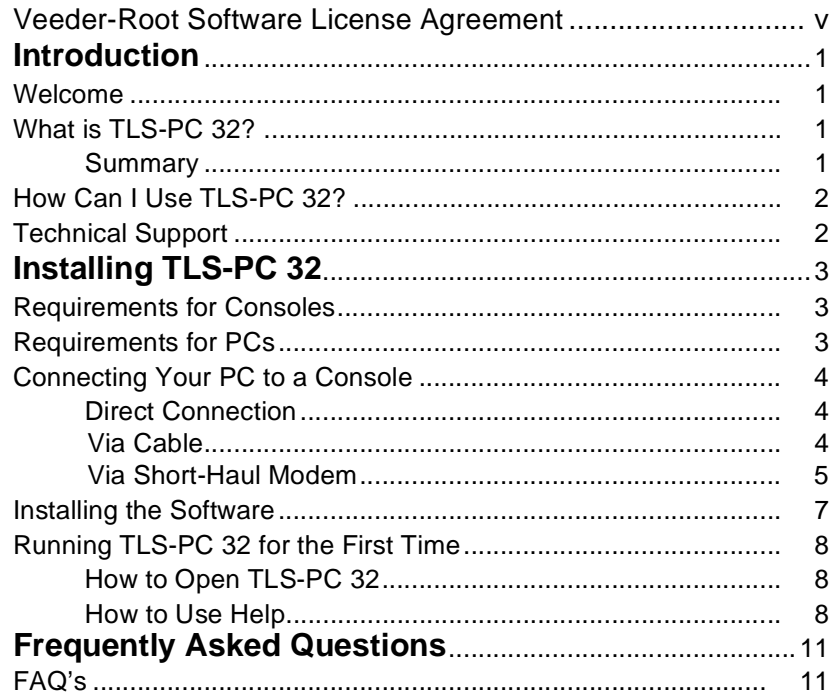

# **Figures**

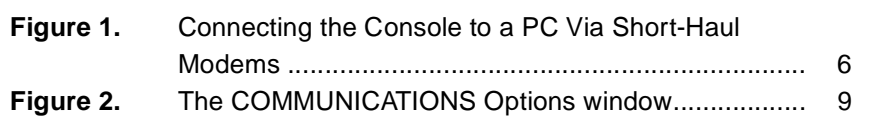

# **Tables**

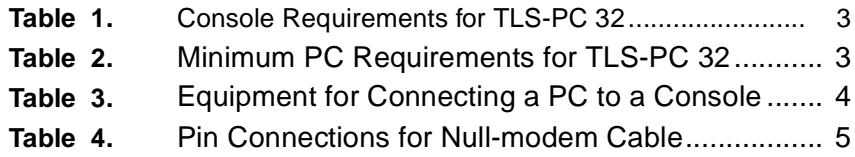

It is helpful to become familiar with the console and PC requirements for TLS-PC 32 before you install the software. This manual is intended for installation only. For further assistance, please use the online documentation. Simply click on HELP.

### **Welcome**

Welcome to TLS-PC 32, an easy-to-use and cost effective solution to your compliance needs. With TLS-PC 32, lets you easily manage inventory and compliance information on your consoles. TLS-PC 32 will help you increase profits, save time, and enjoy convenience.

**Table 1.** Welcome to TLS-PC 32

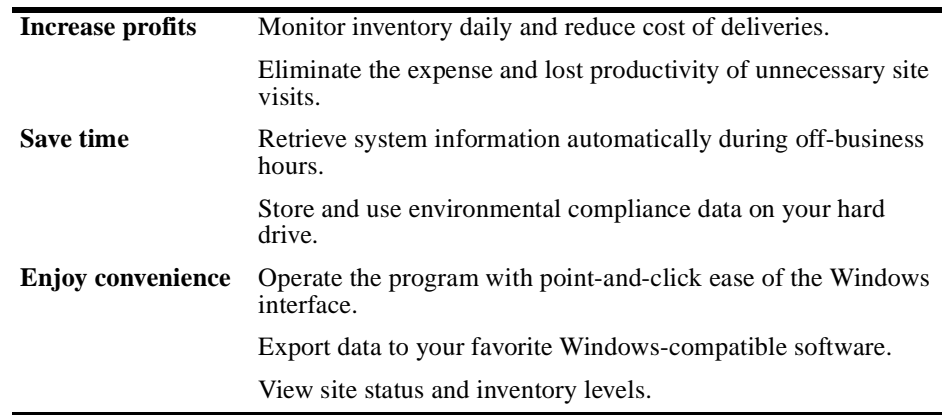

## **What is TLS-PC 32?**

### **Summary**

TLS-PC 32 is a local (on-site) communications software program which gives you the flexibility to obtain information about your TLS Console(s).

### **How Can I Use TLS-PC 32?**

TLS-PC 32 can be used in a single site setting by connecting to the TLS-300, TLS-350, TLS-350R, or TLS-PC console directly. This will be useful when using TLS-PC 32 to access the TLS Console from another room or to access the console panel on a TLS-PC model console.

Automatic data collection (polling) and reports are all readily accessible while using a directly connected console.

# **Technical Support**

If you need assistance beyond the On-line Help and this Installation Guide, contact our Technical Support Department. You must have an Internet browser set up on your system to send us e-mail or access our Web site. Please be at your computer when you call and have the following information handy:

- ❑ Software serial number
- ❑ Type of computer hardware
- ❑ Type of operating system
- $\Box$  How the console is connected at the site: RS-232 connection or site fax modem
- ❑ Wording of any messages on the screen
- ❑ What you were doing when the problem occurred
- ❑ How you tried to solve the problem

You may reach our Technical Support Representatives by:

- ❑ **E-mail**: <support@veeder.com>
- ❑ **Internet**: <www.veeder.com>
- ❑ **Telephone**: 860-651-2753 Monday through Friday, from 8 a.m. to 7 p.m., Eastern Standard Time
- ❑ **Warranty Dispatch (for Authorized Contractors only)**: 800-425-3771
- ❑ **Troubleshooting (for Authorized Contractors only)**: 800-323-1799
- ❑ **Fax**: 860-651-2842

It is helpful to become familiar with the console and PC requirements for TLS-PC 32 before you install the software.

### **Requirements for Consoles**

TLS-PC 32 is compatible with these console models: TLS-300, TLS-350, and TLS-350R. Your consoles must have the minimum software version shown in Table 2.

|  | Model        | Software Up to:<br>Version | Minimum Number of Tanks |
|--|--------------|----------------------------|-------------------------|
|  | TLS-300      | 8                          | 8                       |
|  | TLS-350      | 8                          | 8                       |
|  |              | 8                          | 8                       |
|  | TLS-350R 108 |                            | 8                       |
|  |              | 309                        | 16                      |

**Table 2.** Console Requirements for TLS-PC 32

Set up your consoles before you install TLS-PC 32 by following the procedures in the *Site Prep and Installation* and *System Setup* manuals that came with your consoles. Specifically, refer to "Communications Setup" in the *System Setup* manual and be sure to enter all the port settings for your consoles.

# **Requirements for PCs**

Table 3 shows the minimum requirements for your TLS-PC 32. A printer is strongly recommended for printing reports.

**Table 3.** Minimum PC Requirements for TLS-PC 32

| Item             | Requirement                                                                           |
|------------------|---------------------------------------------------------------------------------------|
| <b>CPU</b>       | 486 DX, 66MHz (Pentium recommended)                                                   |
| RAM              | 16 megabytes                                                                          |
| Hard drive space | 50 megabytes free (after TLS-PC 32 installation, 30)<br>megabytes should remain free) |
| Operating system | Windows 95 or Windows NT 4.0                                                          |
| Drive            | $3\frac{1}{2}$ inches or CD-ROM                                                       |

| <b>Item</b>          | Requirement                                                        |
|----------------------|--------------------------------------------------------------------|
| Video adapter        | VGA                                                                |
| Video monitor        | VGA $(640x480 \text{ Color})$                                      |
| RS-232 port or modem | RS-232 for direct connection or a modem for remote con-<br>nection |

**Table 3.** Minimum PC Requirements for TLS-PC 32 (Continued)

# **Connecting Your PC to a Console**

The direct-connect method is used to connect a single console directly to a PC, using a RS-232 connector. The equipment you need is shown in Table 4.

|                 | Direct-connect            |                   |  |
|-----------------|---------------------------|-------------------|--|
|                 |                           | <b>Connectors</b> |  |
| Console         | @PC                       | @Console          |  |
| <b>TLS-300</b>  | Female DB-9<br>or $DB-25$ | Male DB-25        |  |
| <b>TLS-350</b>  | Female DB-9<br>or $DB-25$ | Male DB-25        |  |
| <b>TLS-350R</b> | Female DB-9<br>or $DB-25$ | Male DB-25        |  |

**Table 4.** Equipment for Connecting a PC to a Console

### **Direct Connection**

A direct connect null-modem cable can be used between your PC and the console if the cable run is no longer than 50 feet (15.2 m). Cable runs longer than 50 feet can result in data errors, component damage, or both. If cable runs from the console to the PC exceed 50 feet, two short-haul modems should be used, one at the PC and one at the console.

#### **Via Cable**

To install a null-modem cable:

- **1.** Turn off the console and your PC.
- **2.** Attach the male end of a null modem cable to the console's RS-232 board DB-25 connector (under the left side of the console). Refer to Table 5 for the pin connections.
- **3.** Attach the other end to the back of the PC (a DB-25 or DB-9 connector, depending on which port is available). Refer to Table 5 for the pin connections.

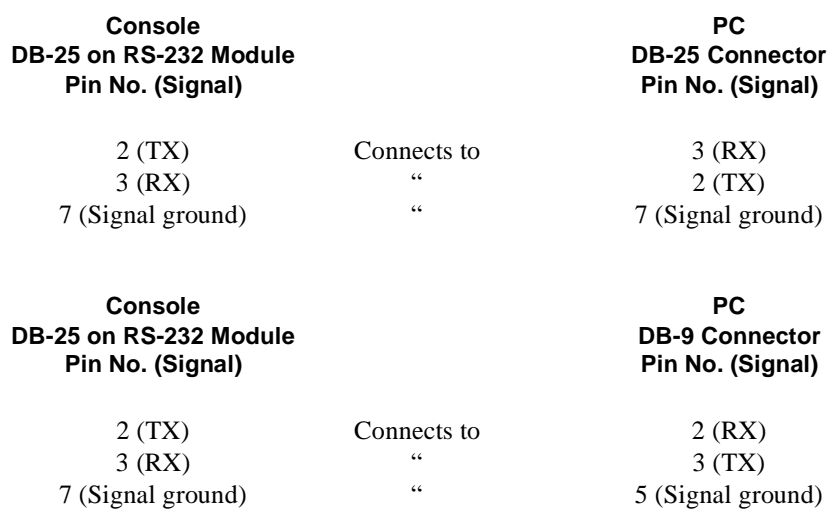

**Table 5.** Pin Connections for Null-modem Cable

### **Via Short-Haul Modem**

For cable runs over 50 feet, we recommend an async short-haul modem, Black Box model ME800A-R2 [see Figure 1 on page 6]: or equivalent. You can contact Black Box at P.O. Box 12800, Pittsburgh, PA 15241 U.S.A.; telephone: (724) 746-5500; fax: (724) 746-0746; or at their Internet address *http://www.blackbox.com.* 

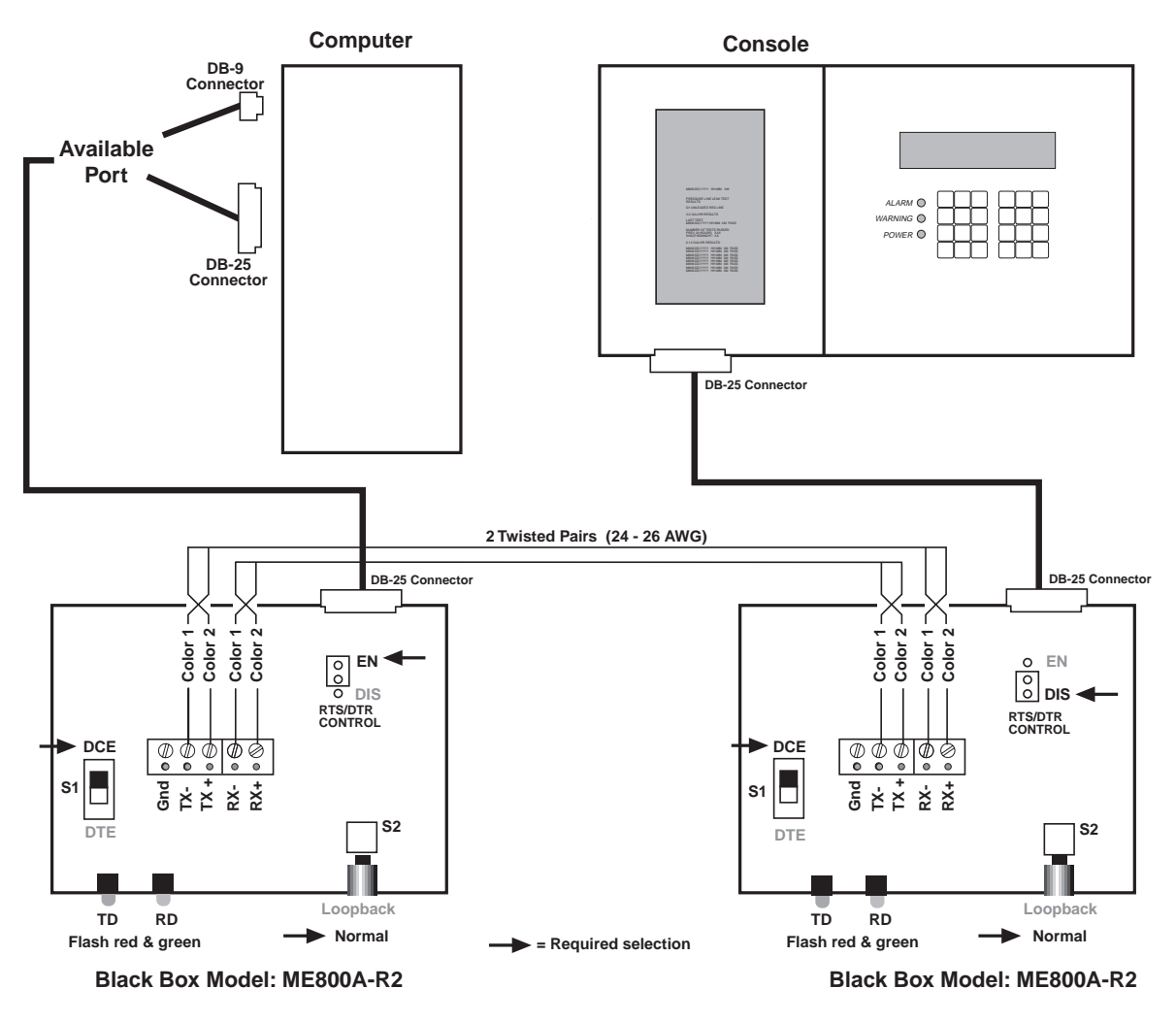

**Figure 1.** Connecting the Console to a PC Via Short-Haul Modems

### **Installing the Software**

To install TLS-PC 32 you will need a CD-ROM drive and Windows 95 or higher.

Before installing TLS-PC 32, close all programs that are currently running. During installation, you will be asked if you want to install program files and database files:

- ❑ **First installation**--Install both types of files.
- ❑ **Reinstallation or upgrade**--If you already have a database, install the program files only. Otherwise, your database files will be overwritten and data you have already collected will be lost.
- **1.** Put the compact disc in the CD-ROM drive.
- **2.** Click on **Start**; then click on **Run**.
- **3.** Type: **D:\English\disk1\Setup.exe**
- **4.** Click **OK**.
- **5.** Follow the instructions on the screen.

#### **How to Create Diskettes-**

If your installation requires diskettes to install TLS-PC 32, you can create installation diskettes from the CD-ROM.

The CD-ROM is organized into disk folders. Copy the contents of each disk folder and label them with the disk number.

To install TLS-PC 32 using these diskettes:

- **1.** Put the diskette into the disk drive.
- **2.** Click on **Start**; then click on **Run**.
- **3.** Type:**A:\Setup.exe**
- **4.** Click **OK**.
- **5.** Follow the instructions on the screen.

# **Running TLS-PC 32 for the First Time**

### **How to Open TLS-PC 32**

To run TLS-PC 32 , click on the Start button found on your desktop, then select Programs, scroll to the TLS-PC 32 folder and click on the TLS-PC 32 program icon. This will open the program and the Site Screen will appear.

### **How to Use Help**

The **Help** button appears on each screen and may be accessed at any time by clicking on this button or by using the "F1" key.

### **Setting Up Properties for Your Site - Single Site**

- **1.** In the Connection Window, press PROPERTIES found on the left side of screen in the Management box. The PROPERTIES window will open with the GENERAL Options window on top.
- **2.** Find the tabs located across the top of the window and press COMMUNICATIONS. The Communications Options window will be displayed.
- **3.** In the MODE box, located across the top of the window, select the Serial (local) option. The boxes related to the serial (local) settings will light when this option is selected

#### **Serial (local) Settings:**

- a. **COM:** Scroll down to the communications port available on your computer for serial hookup.
- *(Note: to see what com ports you have on your system, from your Desktop go to the Start Button >Settings>Control Panel>System and open the Device Manager Tab. Double click on, 'Ports(COM & LPT) 'to see what ports you have on your system. Double click on the Mouse and Modem options to view their connections. When the Modem card opens, click on Connections Tab on top of the window and view which COM port it is connected to. Do the same for the Mouse and then make your connection to the EMPTY Com port.)*
- b. BPS: Set the baud rate to 1200.
- *(Note: The baud rate defaults to 1200. Set baud rate to 9600 on your console and then set baud rate to 9600 in the Properties window to increase the speed of the transmissions.)*
- c. **DATA:** Set Data to 7.
- d. **PARITY:** Set Parity to ODD.
- e. **STOP:** Set Stop to 1
- **4.** After all the changes have been selected, press ENTER and the settings will be saved for this site.
- **5.** Close the Communications Window. Connect to the site again to make the new settings become active.

#### **Important** ☞ *You must disconnect from the site and re-connect for new settings to become active.*

**6.** The Connection Window will open upon re-starting TLS-PC 32 and the connection to the site will start automatically.

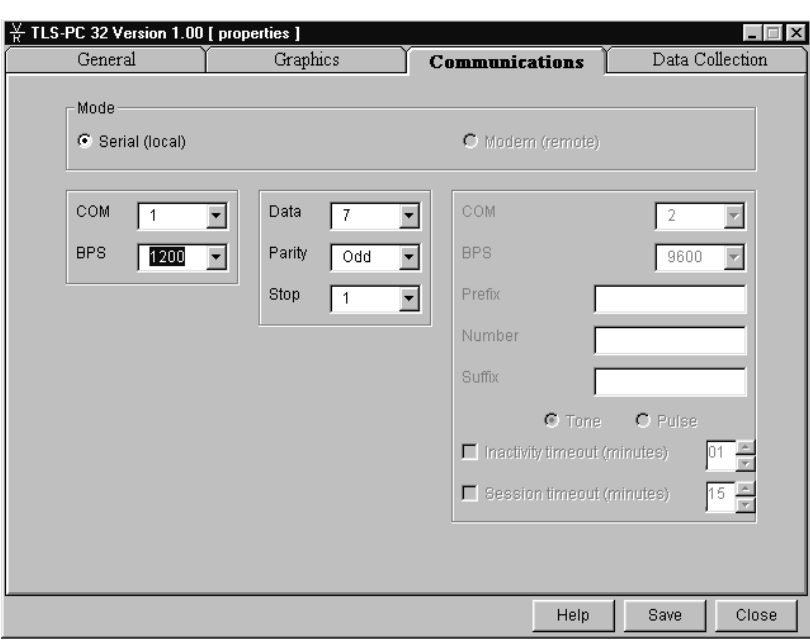

**Figure 2.** The COMMUNICATIONS Options window

# **Frequently Asked Questions**

Here are answers to frequently asked questions about TLS-PC 32. If you need more details about how to perform a task, please refer to the On-line Help.

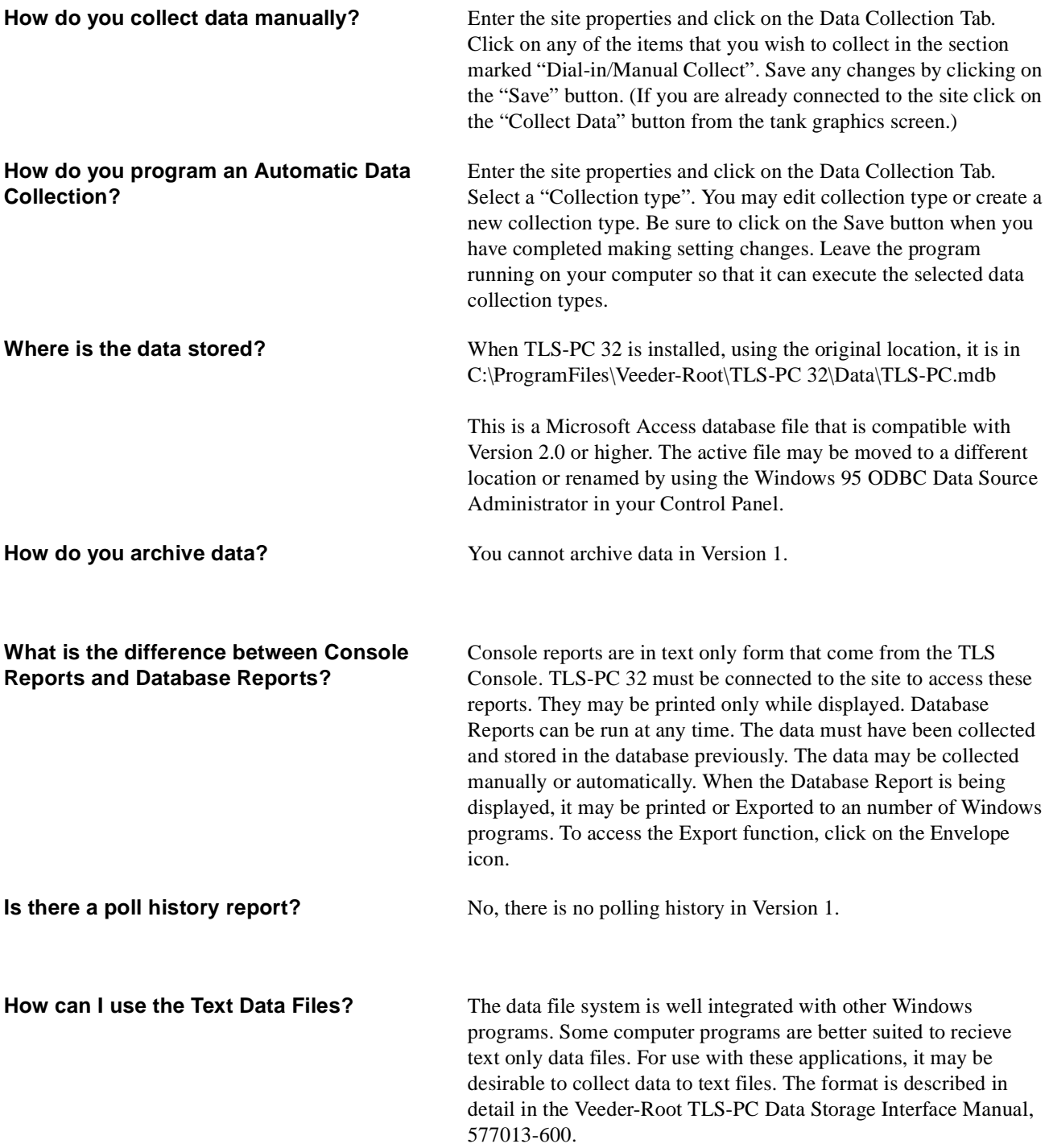

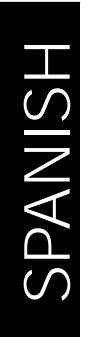

# TLS-PC 32

# **Installation Guide**

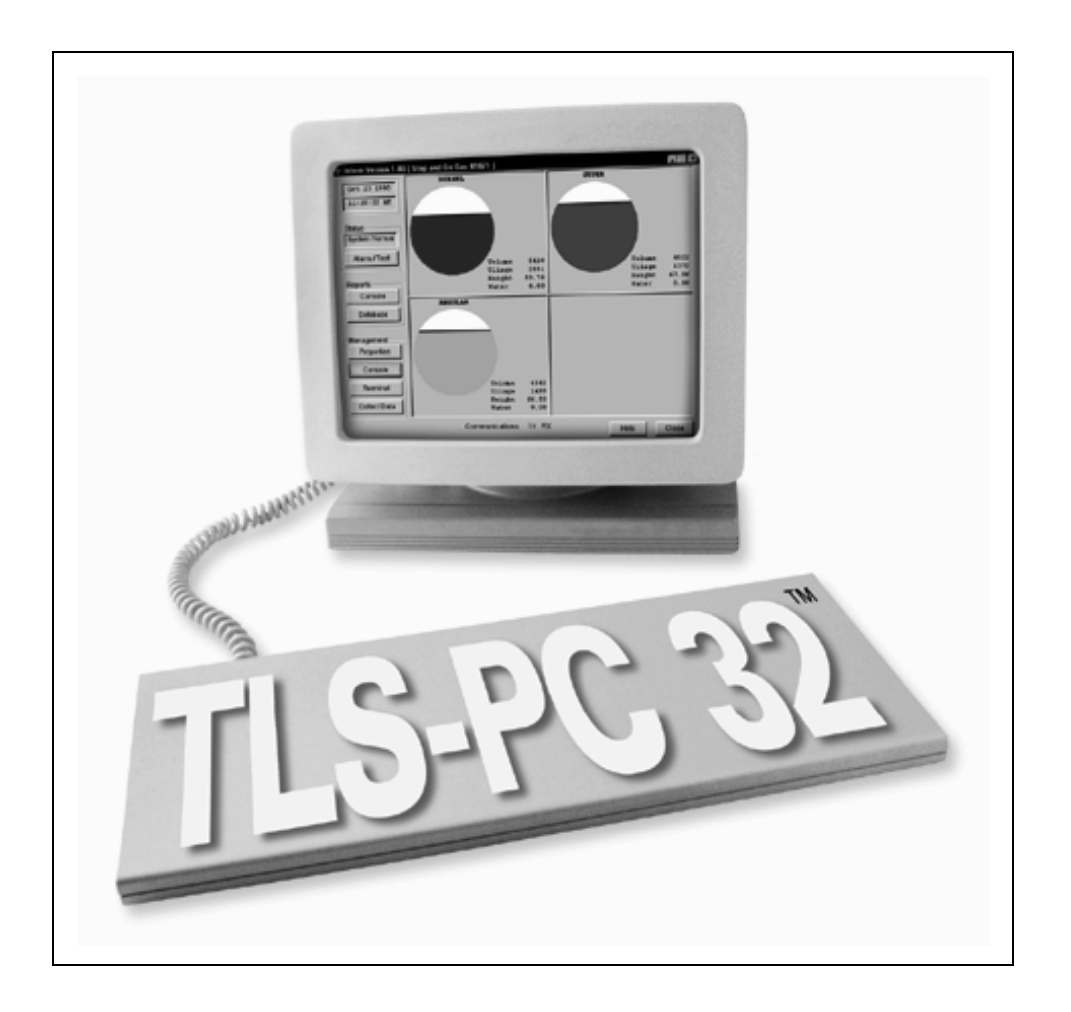

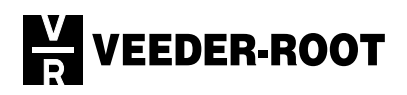

Veeder-Root no ofrece garantía de ninguna clase con respecto a esta publicación, incluyendo, sin limitación, las garantías de comerciabilidad y aptitud para un propósito particular.

Veeder-Root no podrá ser considerado responsable por errores que contenga este documento, ni por daños incidentales o emergentes en conexión con el suministro, desempeño o uso de esta publicación.

Veeder-Root se reserva el derecho de cambiar las opciones o características del sistema, o la información contenida en esta publicación.

Esta publicación contiene información patentada, protegida por las leyes del copyright. Reservados todos los derechos. No se podrá fotocopiar, reproducir ni traducir a otro idioma ninguna parte de esta publicación sin el consentimiento escrito anticipado de Veeder-Root.

Consulte el Manual del Operador de la consola para obtener información completa sobre la garantía, soporte técnico y otros datos del producto.

Veeder-Root 1999. Reservados todos los derechos.

### **Convenio de Licencia del Software de Veeder-Root**

**Este Convenio de Licencia ("Licencia" o "Convenio") es un contrato legal entre Veeder-Root Company, o su cesionario ("Veeder-Root" o "Concedente") y el Titular de la Licencia (sea un individuo o una entidad individual, "Titular de la Licencia").** 

EL TITULAR DE LA LICENCIA DEBERÁ LEER MINUCIOSAMENTE LAS SIGUIENTES CLÁUSULAS Y CONDICIONES ANTES DE ABRIR EL PAQUETE SELLADO DE DISCOS QUE CONTIENE EL SOFTWARE OTORGADO EN LICENCIA MEDIANTE EL PRESENTE. AL ABRIR ESTE PAQUETE EL TITULAR DE LA LICENCIA INDICA SU ACEPTA-CIÓN DE ESTAS CLÁUSULAS Y CONDICIONES. SI USTED NO ESTÁ DE ACUERDO CON ESTAS CLÁUSULAS, EL CONCEDENTE NO ESTÁ DISPUESTO A CONCEDERLE LA LICENCIA DEL SOFTWARE, Y US-TED NO DEBERÁ ABRIR EL PAQUETE DE DISCOS. SI EL TITULAR DE LA LICENCIA NO ESTÁ DE ACUERDO CON LAS CLÁUSULAS, DEBE-RÁ DEVOLVER EL PAQUETE SIN ABRIR, CON EL COMPROBANTE DE PAGO FECHADO, DENTRO DE LOS DIEZ (10) DÍAS DESDE LA FECHA DE COMPRA AL DISTRIBUIDOR AUTORIZADO DE DONDE LO OBTU-VO PARA QUE SE LE DEVUELVA EL TOTAL DEL PRECIO PAGADO.

- **1. LICENCIA.** El Concedente otorga por el presente al Titular de la Licencia, a cambio de bienes y causa onerosa, una licencia personal, no exclusiva ni transferible para usar el Software (tal como se define a continuación) según las cláusulas y condiciones especificadas en este Convenio. El título de propiedad del Software seguirá perteneciendo al Concedente.
- **2. SOFTWARE.** Por "Software" se entenderá el programa TLS-PC 32™, incluyendo el software para computadoras y los medios asociados y materiales impresos.
- **3. USO PERMITIDO.** El derecho del Titular de la Licencia para usar el Software de acuerdo con esta Licencia quedará limitado a los siguientes usos:
	- **(a) Limitado al monitoreo de los sitios de abastecimiento de combustible propios del Titular de la Licencia**. El Titular de la Licencia podrá instalar y usar el Software sólo con equipos fabricados por Veeder-Root. El Titular de la Licencia podrá usar el Software sólo para proporcionar servicios y administración de datos a los sitios de abastecimiento de combustible de su propiedad o que opere en exclusividad, hasta el número máximo de sitios de abastecimiento de combustible que permita el modelo particular del Software. El Titular de la Licencia no deberá usar el Software de ninguna manera, bien para proporcionar servicios y administración de datos o bien para otros fines, en ningún sitio de abastecimiento de combustible que no sea de su propiedad o que no opere en exclusividad, sin el consentimiento escrito previo de Veeder-Root, que se otorgará o retendrá a entera discreción de Veeder-Root.
- **(b) Derecho para instalar y usar.** El Titular de la Licencia podrá usar el Software solamente en la forma de código objeto legible por máquina. El Titular de la Licencia podrá instalar y usar el Software en la memoria temporal o en la unidad de disco duro u otro dispositivo de almacenamiento de un solo computador. Sin embargo, el Titular de la Licencia no deberá bajo ninguna circunstancia instalar el Software en la memoria temporal ni en la unidad de disco duro (u otros dispositivos de almacenamiento) de dos o más computadores al mismo tiempo, ni podrá instalar el Software en el disco duro de un computador y usar los disquetes originales en otro computador. Si el Titular de la Licencia desea usar el Software en más de un computador, deberá eliminarlo del primer disco duro antes de instalarlo en un segundo disco duro, u obtener licencia para una copia adicional del Software por cada computador en el que desee usarlo. Toda porción de este Software combinada o utilizada junto con otro programa seguirá siendo propiedad del Concedente y sujeta a las cláusulas y condiciones de este Convenio.
- **(c) Copia para archivo.** El Titular de la Licencia no deberá hacer, ni permitir que se hagan, copias del Software, salvo que sea para propósitos de copias de reserva o archivo, siempre y cuando el Titular de la Licencia mantenga posesión del original y las copias, y que la instalación y el uso del software por el Titular de la Licencia no exceda de lo permitido en el apartado (b) anterior. El Titular de la Licencia no deberá copiar los materiales impresos que acompañan al Software.

#### **4. DERECHOS Y OBLIGACIONES DEL TITULAR DE LA LICENCIA.**

- (a) El Titular de la Licencia acepta no otorgar sub-licencia, ni asignar, gravar, vender, alquilar, arrendar, prestar, donar o de otro modo transferir o disponer del Software o de una copia del mismo a ninguna otra organización o individuo, sea mediante transferencia del Software, o mediante la venta de acciones, fusión u otro tipo de disposición del Titular de la Licencia, sin el consentimiento escrito previo de Veeder-Root, a ser otorgado o retenido a entera discreción de Veeder-Root. Será nulo todo intento de transferir cualquier derecho, responsabilidades u obligaciones en virtud de este contrato sin tal consentimiento.
- (b) El Software no deberá ser revelado, usado ni duplicado para propósitos de ninguna clase sin el permiso escrito previo del Concedente o su cesionario. La oración previa deberá indicarse en toda reproducción total o parcial permitida en virtud de este convenio. El uso del Software por cualquier persona distinta del Titular de la Licencia, o el hecho de hacer una copia no autorizada por el Concedente, tal como se estipula en este convenio, es una violación de este Convenio de Licencia.
- (c) El Titular de la Licencia no deberá realizar ingeniería inversa, descompilar o desensamblar el Software, salvo y sólo en la medida de que tal actividad esté explícitamente permitida por la ley aplicable, a pesar de esta limitación.
- **5. DURACIÓN Y TERMINACIÓN.** La duración de este Convenio comenzará en la fecha en que el Titular de la Licencia abra el paquete del Software y estará en vigencia hasta su terminación. El Titular de la Licencia podrá dar por terminada la Licencia en cualquier momento destruyendo el Software y todas las copias, modificaciones y partes combinadas en cualquier forma. Si el Titular de la Licencia incumpliera cualquiera de las cláusulas de este Convenio de Licencia, el Concedente lo podrá dar por terminado inmediatamente. A la terminación de este Convenio de Licencia, el Software junto con todas las copias, modificaciones y partes combinadas en cualquier forma, deberá ser devuelto al Concedente o destruido, a la discreción del Concedente, por el Titular de la Licencia, y éste no tendrá derecho a utilizar el Software a partir de la fecha de tal terminación.
- **6. GARANTÍA LIMITADA.** El Concedente garantiza, como la única garantía otorgada al Titular de la Licencia, que (i) los discos y la documentación contenidos en el paquete del Software estarán libres de defectos de materiales y mano de obra bajo condiciones de uso normal por un período de un (1) año contado desde la fecha en que el Titular de la Licencia adquirió el Software de un distribuidor autorizado Veeder-Root, siempre y cuando Veeder-Root reciba la Tarjeta de Registro del Software completa; y que (ii) el Software en el paquete corresponda materialmente con la documentación que lo acompaña.

La Garantía Limitada establecida anteriormente será nula si el fallo del software fuera consecuencia, total o parcial, de accidente, abuso, aplicación indebida o modificación del Software. Todo Software de reemplazo suministrado en virtud de este Convenio estará garantizado por el resto del período original de la garantía o treinta (30) días, lo que ocurra después.

#### **7. INCUMPLIMIENTO Y RECURSOS.**

- (a) Si los discos o la documentación contenidos en el paquete del Software incumplen con la garantía limitada establecida en la sección 5, el Titular de la Licencia podrá, como su único y exclusivo recurso, obtener discos o documentación de reemplazo sin costo alguno si devuelve a Veeder-Root los discos o la documentación defectuosos (porte pagado) con un comprobante de compra fechado. Si el Software no funciona según la garantía limitada establecida en la sección 5, el Titular de la Licencia podrá, como su único y exclusivo recurso, devolver todo el Software y la documentación al distribuidor autorizado del que lo adquirió, junto con un comprobante de compra fechado, especificando el problema, y Veeder-Root, a su opción, entregará al Titular de la Licencia una nueva versión del Software o el reembolso completo de lo que pagó por el mismo.
- (b) El Titular de la Licencia acepta que si viola este Convenio, el Concedente podrá no tener ningún recurso adecuado en dinero o daños y por tanto tendrá derecho a presentar un mandato judicial contra el Titular de la Licencia para impedir la continuación de tal violación además de todos los otros recursos.
- **8. RENUNCIA.** EL CONCEDENTE NO GARANTIZA QUE ESTE SOFTWARE CUMPLIRÁ LOS REQUERIMIENTOS DEL TITULAR DE LA LICENCIA NI QUE FUNCIONARÁ DE FORMA ININTERRUMPIDA O LIBRE DE ERRO-RES. EL CONCEDENTE NO TENDRÁ OBLIGACIÓN DE MANTENER NI PROPORCIONAR SOPORTE POR NINGÚN COMPONENTE DEL SOFT-WARE. SALVO LO QUE SE ESTABLECE ESPECÍFICAMENTE EN LA SEC-CIÓN 5, EL SOFTWARE SE PROPORCIONA "TAL CUAL" SIN REPRESENTACIÓN NI GARANTÍA DE NINGUNA CLASE, EXPRESA O IM-PLÍCITA, INCLUYENDO LAS GARANTÍAS IMPLÍCITAS DE COMERCIABI-LIDAD Y APTITUD PARA UN PROPÓSITO PARTICULAR. LA TOTALIDAD DEL RIESGO SOBRE LA CALIDAD Y EL DESEMPEÑO DEL SOFTWARE RECAE EN EL TITULAR DE LA LICENCIA.
- **9. LIMITACIÓN DE RESPONSABILIDAD.** LA RESPONSABILIDAD DEL CONCEDENTE ANTE EL TITULAR DE LA LICENCIA POR CUALQUIER PÉRDIDA ESTARÁ LIMITADA A LOS DAÑOS DIRECTOS, Y NO EXCEDE-RÁ DE LA CANTIDAD QUE EL TITULAR DE LA LICENCIA PAGÓ ORIGI-NALMENTE POR EL SOFTWARE. EL CONCEDENTE NO SERÁ EN NINGÚN CASO RESPONSABLE ANTE EL TITULAR DE LA LICENCIA POR NINGÚN DAÑO INDIRECTO, ESPECIAL, INCIDENTAL O EMERGENTE (INCLUYENDO LA PÉRDIDA DE UTILIDADES) INCLUSO SI EL CONCE-DENTE HUBIERA SIDO ADVERTIDO DE LA POSIBILIDAD DE TALES DA-ÑOS O POR CUALQUIER RECLAMO DE CUALQUIER OTRA PARTE.
- **10 LEYES QUE RIGEN EL CONVENIO; FORO ADMINISTRATIVO.** Este Convenio será interpretado y puesto en vigencia según las leyes del estado de Connecticut, sin referencia a sus conflictos de estipulación legal, y constituye el entendimiento completo de las partes, salvo que se modifique mediante un escrito firmado por ambas partes. Toda controversia o reclamo que surja de este Convenio o que se relacione al mismo, incluyendo sin limitación, cualquier reclamo basado en o que surja de un agravio alegado, deberá en primer lugar presentarse a mediación usando la Asociación Estadounidense de Arbitración en Hartford, Connecticut durante un período de sesenta (60) días. Las partes acuerdan que cualquiera y todos los estatutos de limitación o períodos de tiempo para emprender acción deberán suprimirse durante el período de tiempo en el que las partes se encuentren ocupadas en la mediación. Ninguna estipulación de, ni el ejercicio de cualquier derecho bajo esta Sección podrá limitar el derecho de ninguna de las partes para obtener recursos provisionales o subordinados tales como un desagravio por mandato judicial de una corte jurisdiccional antes, durante o después de la pendencia de cualquier mediación. Cada una de las partes acepta específica e irrevocablemente por este medio la jurisdicción de los tribunales ubicados en el Estado de Connecticut en relación a todos los asuntos relacionados con este Convenio y desiste de cualquier objeción que pueda tener a la imposición de jurisdicción en cualquiera de tales tribunales. Salvo que se establezca de otro modo, este Convenio de Licencia será obligante y entrará en vigencia para beneficio de las partes aquí definidas y sus respectivos sucesores, representantes y cesionarios permitidos.

**EL TITULAR DE LA LICENCIA RECONOCE QUE HA LEÍDO ESTE CONVE-NIO, QUE LO ENTIENDE, Y QUE ACEPTA QUEDAR OBLIGADO POR SUS CLÁUSULAS Y CONDICIONES. EL TITULAR DE LA LICENCIA ACEPTA ADEMÁS QUE ÉSTA ES LA DECLARACIÓN COMPLETA Y EXCLUSIVA DEL CONVENIO ENTRE EL TITULAR DE LA LICENCIA Y EL CONCE-DENTE Y EL DISTRIBUIDOR AUTORIZADO DEL CONCEDENTE, QUE TIENE PRIORIDAD SOBRE CUALQUIER PROPUESTA O CONVENIO PRE-VIO, ORAL O ESCRITO Y CUALQUIER OTRA COMUNICACIÓN ENTRE TALES PARTES CON RELACIÓN AL ASUNTO DE ESTE CONVENIO.**

 **Convenio de Licencia del Software de Veeder-Root**

# **Contenido**

# **Aviso**

# Introducción

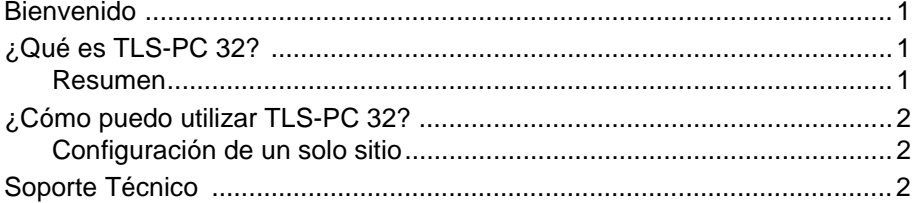

# Instalación de TLS-PC 32

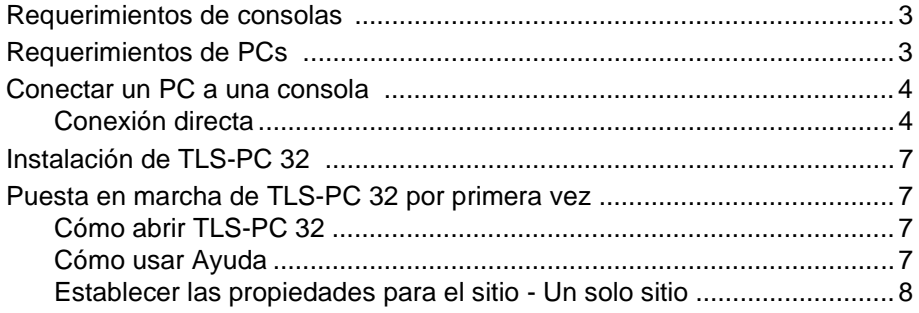

# **Preguntas frecuentes**

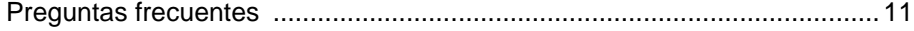

# **Figura**

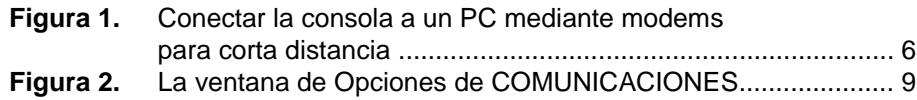

# **Tablas**

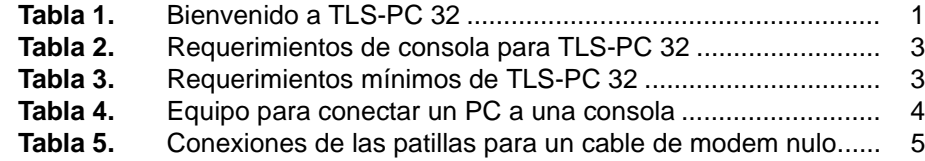

Es conveniente familiarizarse con los requerimientos de la consola y el PC para TLS-PC 32 antes de instalar el programa. Este manual debe servir sólo para la instalación. Si necesita otro tipo de asistencia, por favor use la documentación en línea. Sólo tiene que hacer clic en AYUDA.

### **Bienvenido**

Bienvenido a TLS-PC 32, una solución económica y fácil de usar para sus necesidades de cumplimiento ambiental. Con TLS-PC 32 puede administrar información de inventario y de cumplimiento ambiental en sus consolas, desde cualquier lugar, sin importar lo distantes que queden. TLS-PC 32 le ayudará a aumentar sus ganancias, ahorrar tiempo y disfrutar de su conveniencia.

**Tabla 1.** Bienvenido a TLS-PC 32

| <b>Aumente las</b><br>ganancias  | Monitoree diariamente el inventario y reduzca el costo de<br>las entregas.                      |
|----------------------------------|-------------------------------------------------------------------------------------------------|
|                                  | Elimine el costo y la pérdida de productividad a causa de visitas<br>innecesarias a los sitios. |
| Ahorre tiempo                    | Recupere información del sistema automáticamente fuera de<br>horas de trabajo normales.         |
|                                  | Almacene y use los datos de cumplimiento ambiental en su<br>disco duro.                         |
| Disfrute de la con-<br>veniencia | Use el programa apuntando y haciendo clic en la interfaz Win-<br>dows.                          |
|                                  | Exporte datos a su programa favorito compatible con Windows.                                    |
|                                  | Vea el estado del sitio y los niveles de inventario.                                            |

# **¿Qué es TLS-PC 32?**

### **Resumen**

TLS-PC 32 es un programa de comunicaciones local (en el sitio) que le ofrece la flexibilidad de obtener información acerca de sus consolas TLS.

## **¿Cómo puedo utilizar TLS-PC 32?**

### **Configuración de un solo sitio**

TLS-PC 32 se puede utilizar en una configuración de un solo sitio conectándose directamente a la consola TLS-300, TLS-350, TLS-350R o TLS-PC. Esto será útil al utilizar TLS-PC 32 para acceder a la consola TLS desde otra sala o para acceder al panel de la consola en una consola modelo TLS-PC.

Puede acceder fácilmente a la recopilación automática de datos (llamada selectiva) y a los informes cuando se usa una consola de conexión directa.

### **Soporte Técnico**

Si necesita asistencia que no encuentre en la Ayuda en Línea ni en esta Guía de Instalación, comuníquese con nuestro Departamento de Soporte Técnico. Debe tener un visualizador de Internet en su sistema para enviarnos correo electrónico o para acceder a nuestro sitio Web. Por favor permanezca cerca de su computadora cuando nos llame, y tenga la siguiente información a la mano:

- ❑ Número de serie del software
- ❑ Tipo de computadora
- ❑ Tipo de sistema operativo
- ❑ Cómo se conecta la consola al sitio: conexión RS-232 o fax-modem en el sitio
- ❑ El texto de los mensajes que aparecen en la pantalla
- ❑ Qué estaba haciendo cuando ocurrió el problema
- ❑ Qué trató de hacer para resolver el problema

Puede comunicarse con nuestros representantes de Soporte Técnico mediante:

- ❑ **Correo electrónico**: <support@veeder.com>
- ❑ **Internet**: <www.veeder.com>
- ❑ **Teléfono**: 860-651-2753, de lunes a viernes, de 8 a.m. a 7 p.m., hora estándar del este
- ❑ **Despacho de garantía (sólo para Contratistas Autorizados)**: 800-425-3771
- ❑ **Diagnóstico de fallos (sólo para Contratistas Autorizados)**: 800-323-1799
- ❑ **Fax**: 860-651-2842

Antes de instalar el software, es conveniente familiarizarse con la consola y los requerimientos de PC para TLS-PC 32

## **Requerimientos de consolas**

TLS-PC 32 es compatible con estos modelos de consolas: TLS-300, TLS-350 y TLS-350R. Sus consolas deben tener la versión mínima del software indicada en la Tabla 2.

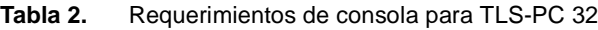

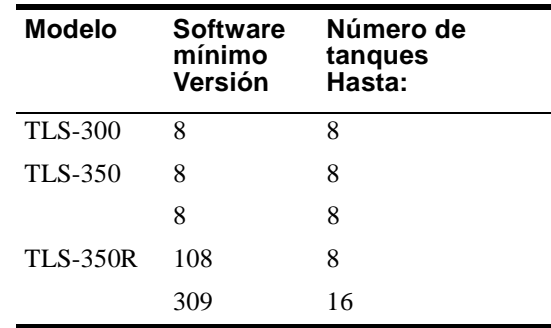

Configure la consola antes de instalar TLS-PC 32 siguiendo los procedimientos indicados en los manuales de *Preparación del Sitio e Instalación* y de *Configuración del Sistema* que vinieron con las consolas. Consulte concretamente, "Configuración de comunicaciones" en el manual de *Configuración del Sistema* y cerciórese de introducir todos los parámetros de los puertos para sus consolas.

# **Requerimientos de PCs**

La Tabla 3 muestra los requerimientos mínimos de su TLS-PC 32. Se recomienda disponer de una impresora para imprimir los reportes.

**Tabla 3.** Requerimientos mínimos de TLS-PC 32

| <b>Item</b>           | Requerimiento                                                                                   |
|-----------------------|-------------------------------------------------------------------------------------------------|
| <b>CPU</b>            | 486 DX, 66MHz (se recomienda Pentium)                                                           |
| <b>RAM</b>            | 16 megabytes                                                                                    |
| Espacio de disco duro | 50 megabytes de espacio libre (después de instalar<br>Inform, deben quedar 30 megabytes libres) |

| <b>Item</b>           | Requerimiento                                                   |
|-----------------------|-----------------------------------------------------------------|
| Sistema operativo     | Windows $95$ o Windows NT 4.0                                   |
| Unidad de disco       | $3\frac{1}{2}$ pulgadas o unidad CD-ROM                         |
| Adaptador de video    | VGA                                                             |
| Monitor de video      | VGA $(640x480$ en color)                                        |
| Puerto RS-232 o modem | RS-232 para conexión directa o un modem para<br>conexión remota |

**Tabla 3.** Requerimientos mínimos de TLS-PC 32 (Continuación)

# **Conectar un PC a una consola**

Para conectar una consola única directamente a un PC, usando un conector RS-232, se utiliza el método de conexión directa. El equipo necesario para ambos métodos se muestra en la Tabla 4.

|                 | Conexión directa       |             |
|-----------------|------------------------|-------------|
|                 | <b>Conectores</b>      |             |
| Consola         | @PC                    | @Consola    |
| <b>TLS-300</b>  | DB-9 hembra<br>o DB-25 | DB-25 macho |
| <b>TLS-350</b>  | DB-9 hembra<br>o DB-25 | DB-25 macho |
| <b>TLS-350R</b> | DB-9 hembra<br>o DB-25 | DB-25 macho |

**Tabla 4.** Equipo para conectar un PC a una consola

### **Conexión directa**

Si el tramo de cable no es mayor de 15.2 m (50 pies), se puede usar un cable de modem nulo conectado directamente el PC a la consola. Los tramos mayores de 15.2 metros pueden producir errores de datos, daño al componente o ambos. Si la distancia entre la consola y el PC es mayor de 15.2 m, se deben usar modems para corta distancia, uno en el PC y otro en la consola.
#### **Mediante cable**

Para instalar un cable de modem nulo:

- **1.** Apague la consola y el PC.
- **2.** Conecte el extremo de un cable de modem nulo al conector DB-25 de la placa RS-232 de la consola (debajo del lado izquierdo de la consola). Consulte la tabla 5 para informarse sobre la conexiones de las patillas.
- **3.** Conecte el otro extremo a la parte trasera del PC (un conector DB-25 o DB-9, dependiendo del puerto que esté disponible). Consulte la tabla 5 para informarse sobre la conexiones de las patillas.

**Tabla 5.** Conexiones de las patillas para un cable de modem nulo

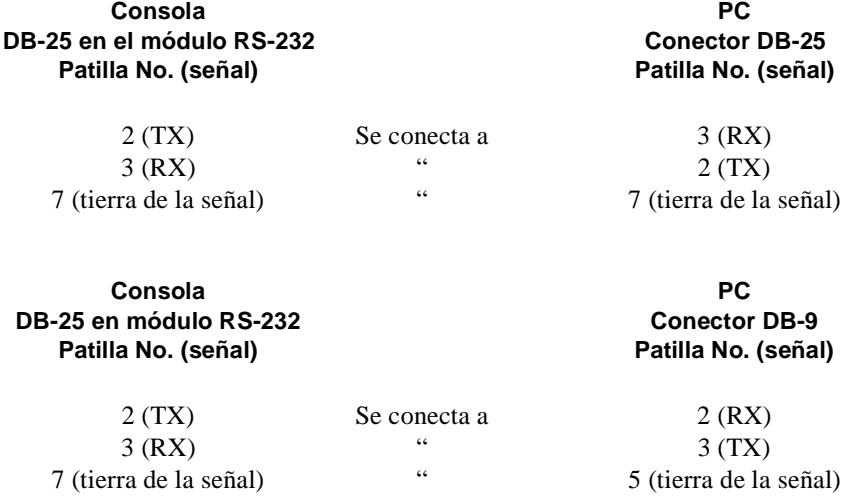

#### **Mediante modem para corta distancia**

Para tramos de cable mayores de 15.2 m, recomendamos usar un modem asincrónico para corta distancia, Black Box modelo ME800A-R2 [véase la figura 1 en la página 6]: o equivalente. Puede ponerse en contacto con Black Box dirigiéndose a: P.O. Box 12800, Pittsburgh, PA 15241 EE.UU.; teléfono: (724) 746-5500; fax: (724) 746-0746; o en su dirección Internet *http://www.blackbox.com.* 

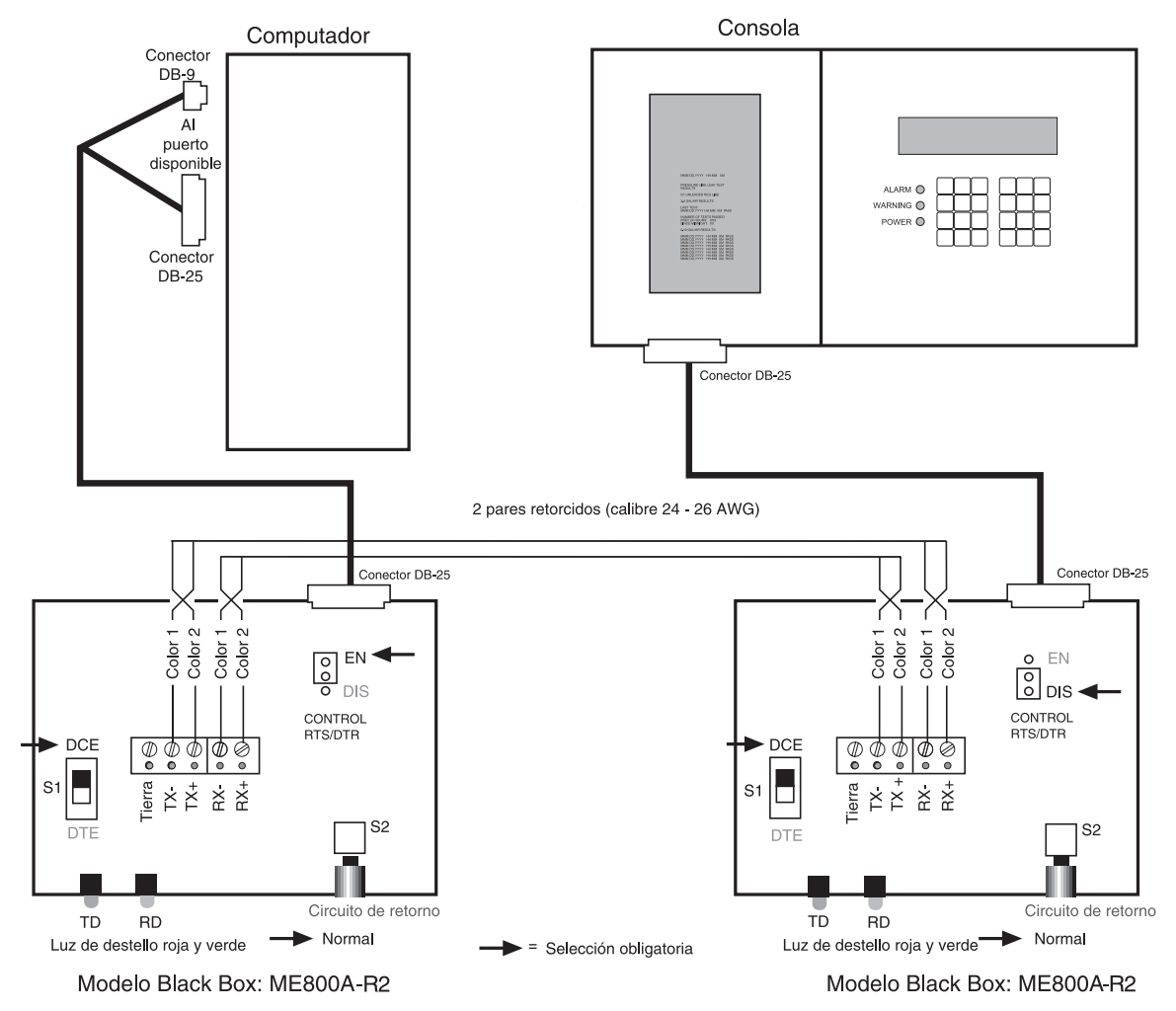

**Figura 1.** Conectar la consola a un PC mediante modems para corta distancia

## **Instalación de TLS-PC 32**

Antes de instalar TLS-PC 32, cierre todos los programas que estén en ejecución. Durante la instalación, se le preguntará si desea instalar archivos de programa y de base de datos:

- q **Primera instalación**--Instalar ambos tipos de archivos.
- q **Instalación ulterior o actualización**--Si ya tiene una base de datos, instale solamente los archivos del programa. De lo contrario, se sobreescribirán sus archivos de base de datos y se perderán los datos que haya recopilado.
- **1.** Realice *una* de las siguientes acciones:

Inserte el primer disquete en la unidad de discos de 3½ pulgadas.

-O-

Inserte el disco compacto en la unidad de CD-ROM.

- **2.** Haga clic en **Inicio**; luego clic en **Ejecutar**.
- **3.** Escriba *uno* de los siguientes:

Disquete: **A:\Setup.exe**

-O-

CD-ROM: **D:\Spanish\disk1\Setup.exe**

- **4.** Haga clic en **Aceptar**.
- **5.** Siga las instrucciones de la pantalla.

## **Puesta en marcha de TLS-PC 32 por primera vez**

#### **Cómo abrir TLS-PC 32**

Para poner en marcha TLS-PC 32, haga clic en el botón Inicio del escritorio de Windows, a continuación elija Programas, recorra hasta la carpeta TLS-PC 32 y haga clic en el icono de programa de TLS-PC 32. Esto abrirá el programa y aparecerá la Pantalla de selección de sitios.

#### **Cómo usar Ayuda**

El botón de Ayuda aparece en cada pantalla y se puede acceder en cualquier momento haciendo clic sobre el mismo o usando la tecla "F1".

#### **Establecer las propiedades para el sitio - Un solo sitio**

- **1.** En la ventana Conexión, presione PROPIEDADES que se encuentra en el lado izquierdo de la pantalla en el cuadro Administración. Se abrirá la ventana PROPIE-DADES con la ventana Opciones GENERALES en primer plano.
- **2.** Encuentre las fichas ubicadas en la parte superior de la ventana y presione COMUNICACIONES. Aparecerá la ventana de Opciones de comunicaciones.
- **3.** En el cuadro MODO, situado en la parte superior de la ventana, elija la opción Serie (local). Las casillas relacionadas con los valores Serie (local) se iluminarán cuando se seleccione la opción.

#### **Valores Serie (local):**

- **a. COM:** Recorra los puertos de comunicaciones disponibles en su computadora para la conexión en serie.
- *(Nota: para ver los puertos de comunicaciones que hay en su computadora, desde el Escritorio de Windows vaya al botón Inicio >Ajustes>Panel de control>Sistema, y abra la ficha del Administrador de dispositivos. Haga doble clic en 'Puertos (COM & LPT)' para ver qué puertos hay en su sistema.Cuando se abra la tarjeta del modem, haga clic en la ficha Conexiones, en la parte superior de la ventana, y vea a qué puerto COM está conectado. Haga lo mismo para el ratón, y después conecte al puerto COM LIBRE.)*
- **b. BPS:** Fije la Tasa baudios a 1200.
- *(Nota: La velocidad en baudios tiene un valor predeterminado de 1200. Fije la velocidad en baudios a 9600 en la consola y en la ventana Propiedades para aumentar la velocidad de transmisión.)*
- **c. DATA:** Fije Data a 7.
- **d. PARITY:** Fije Parity a ODD.
- **e. STOP:** Fije Stop a 1
- **4.** Después de seleccionar todos los cambios, presione INTRO y se guardarán los parámetros de este sitio.
- **5.** Cierre la ventana Comunicaciones. Vuelva a conectar al sitio para activar los nuevos parámetros.

#### **Importante** <sup> $\mathcal{F}$ *</sup> Para que los nuevos parámetros se activen tiene que desconectarse del sitio y volver-*</sup> *se a conectar.*

**6.** Después de reiniciar TLS-PC 32 se abrirá la ventana Conexión y se iniciará automáticamente la conexión al sitio.

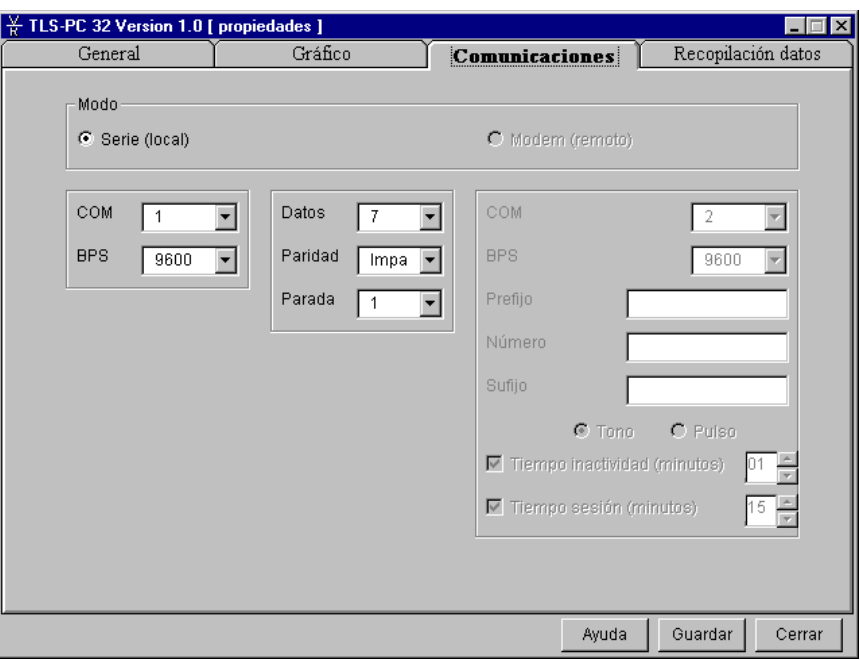

**Figura 2.** La ventana de Opciones de COMUNICACIONES

# **Preguntas frecuentes**

A continuación presentamos respuestas a las preguntas frecuentes acerca de Inform. Si necesita más detalles acerca de cómo ejecutar una tarea, por favor consulte la Ayuda en Línea.

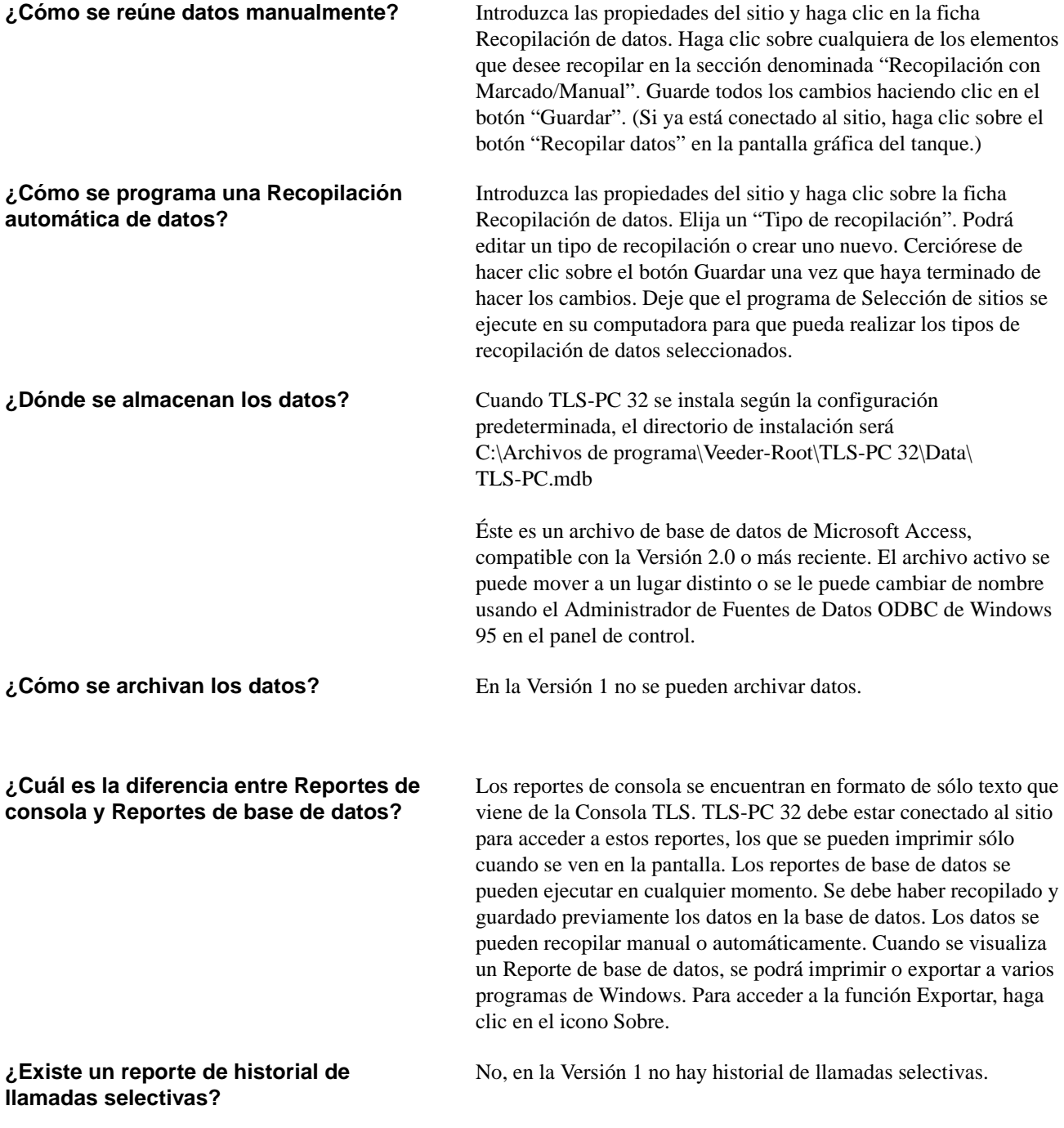

**¿Cómo puedo usar los archivos de datos de texto?** 

El sistema de archivos de datos está bien integrado con otros programas de Windows. Algunos programas tienen más habilidad para recibir archivos de datos de sólo texto. Podría ser deseable recopilar datos en archivos de texto para usarlos con estas aplicaciones. El formato se describe en mayor detalle en el Manual de la Interfaz de Almacenamiento de Datos entre TLS y PC de Veeder-Root, 577013-600.

# TLS-PC 32

# **Installation Guide**

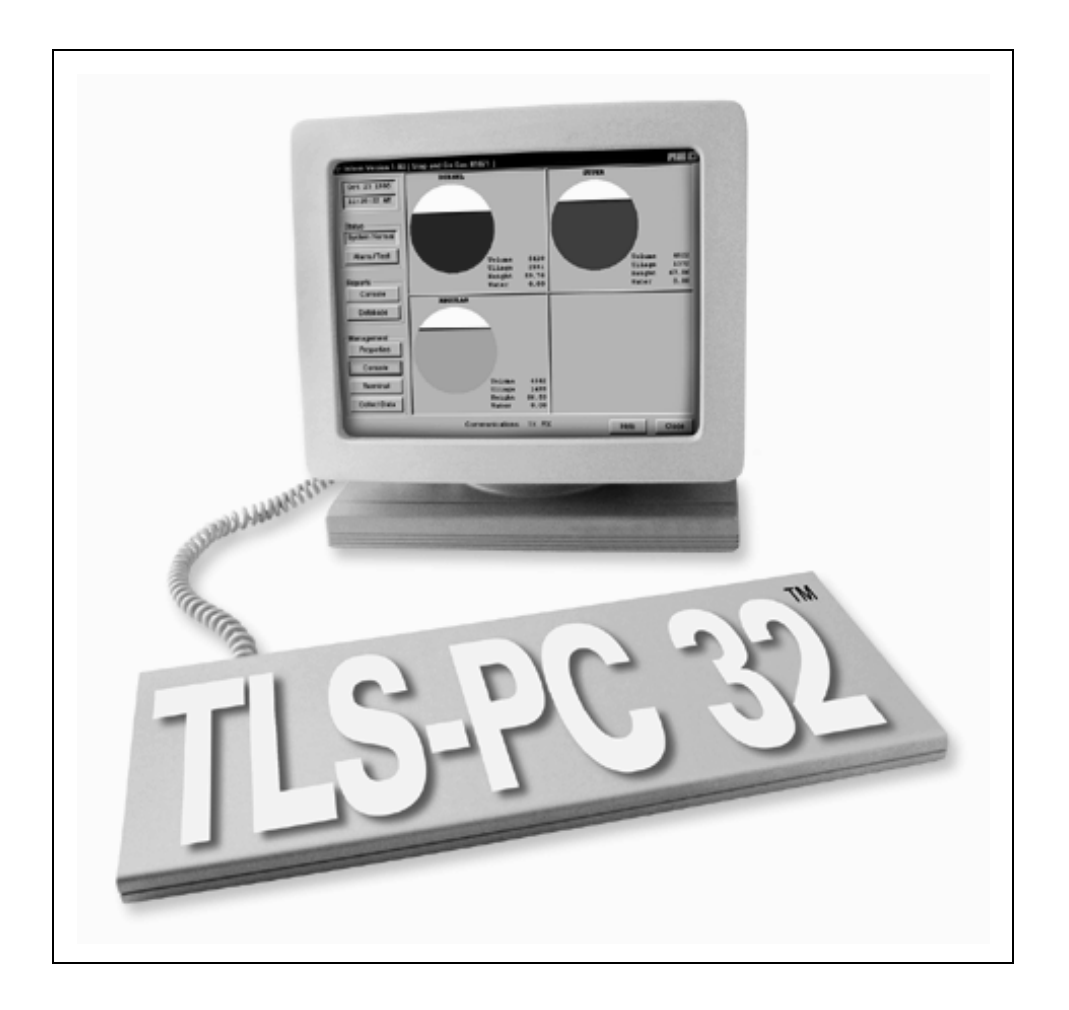

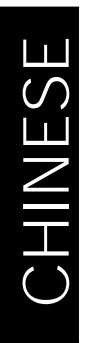

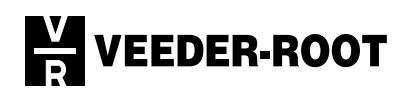

Veeder-Root 对本文件不作任何形式之担保, 包括但不限于对适销性及特殊 用途适用性之隐含担保。

Veeder-Root 对本文件中所包含之错误或者因提供或使用本文件所造成之偶 发性或继发性损坏均不承担赔偿责任。

Veeder-Root 保留更改系统选项或功能以及本材料所包含信息之权利。

本文件包含受版权法保护之专有信息。一切权利保留。未经 Veeder-Root 事 先书面许可, 本文件任何部分不得拷贝、复制或译入其它语言。

欲了解完全担保、技术支持以及其他产品信息,请参阅您的控制台操 作手册。

© Veeder-Root 1999年。一切权利保留。

## VEEDER-ROOT 软件特许协议

本特许协议(简称"特许"或"协议")是 Veeder-Root 公司或其代理人(简称 "Veeder-Root"或"特许权授予人")和特许权持有人(个人或单独实体, 简称"特 许权持有人")之间的法律协议。

特许权持有人应当在打开包含本特许软件的磁盘密封包装之前仔细阅 读以下条款与条件。拆封表示特许权持有人接受这些条款与条件。如果 您不同意这些条款,特许权授予人不愿将本软件授权您使用,特许权持 有人则不应将磁盘拆封。如果特许权持有人不同意这些条款, 则应将未 拆封的包装连同标有日期的付款证明, 在购买后的十(10)日内退还给 出售该软件的授权经销商,才能获得全额退款,特许权持有人将获 得退款。

- 1. 特许。特许权授予人出于良好意愿在此根据本协议的条款与条件授予特许权持有 人个人、非专有性、非转让性使用本软件(定义见下文)之特许权。特许权授予人 拥有软件之名称和所有权。
- 2. 软件。"软件"指 TLS-PC 32™ 软件, 包括计算机软件以及相关媒体和印刷材料。
- 3. 授权使用。根据本特许规定,将特许权持有人使用本软件的权利限制于以 下方面:

(a) 仅限监管特许权持有人自己的加油站。特许权持有人仅限在 Veeder-Root 制造的 设备上安装和使用本软件。特许权持有人仅限使用本软件为自己拥有或独立经营的加 油站提供数据服务和数据管理, 加油站数目不得超出特定软件型号许可的数目。未经 Veeder-Root 的事先书面许可, 特许权持有人不得在任何不由其拥有或独自经营的加 油站以任何方式使用本软件, 无论是提供数据服务还是数据管理或以其他方式提供服 务, Veeder-Root 将全权决定是否提供上述书面许可。

(b) 安装与使用权。特许权持有人仅限以机器可读目标代码形式使用本软件。特许权 持有人可以在任何单一计算机的临时内存或硬盘驱动器或其他储存设备上安装和使 用本软件。但是,特许权持有人在任何情形下均不得将本软件同时安装在两台或更多 台计算机的临时内存或硬盘驱动器 (或其他储存设备) 上, 亦不得将本软件安装在一 台计算机的硬盘驱动器上, 然后在另一台计算机上使用原版磁盘。如果特许权持有人 希望在一台以上计算机上使用本软件, 则必须在第二台硬盘驱动器上安装本软件之 前, 擦除第一台硬盘驱动器上的软件, 或者为计划使用本软件的每台计算机另外申请 一份软件使用特许。本软件与另一程序合并或共同使用的任何部分依然是特许权授予 人的财产,并受本协议之条款与条件的限制。

(c) 存档拷贝。特许权持有人不得制作本软件的任何拷贝(为备份和存档目的所作之 拷贝除外), 前提是原版磁盘和每份拷贝由特许权持有人拥有, 且特许权持有人对本 软件的安装和使用未超越上述(b) 条许可的范围。特许权持有人不得复制随本软件提 供的印刷材料。

#### 4. 特许权持有人的权利与职责。

(a) 特许权持有人同意未经 Veeder-Root 事先书面许可不向任何其他机构或个人转 授、转让、抵押、出售、出租、租赁、出借、赠送或以其他方式转让或处理本软件 或本软件之拷贝,无论是以转让本软件的方式,还是以出售、合并或以其他方式 处置特许权持有人股份之方式, Veeder-Root 将全权决定是否提供上述书面许可。 任何未获得此等许可之权利、责任或职责之转让行为均无效。

(b) 未经特许权授予人或其代理人的事先书面许可, 不得因任何目的披露、使用或 复制本软件。这句话必须在任何经许可复制品上全部或部分注明。除特许权持有 人之外的任何人使用本软件或未经特许权授予人授权制作拷贝均为违反本特许协 议的行为。

(c) 特许权持有人不得对本软件作逆向编辑、反编译或反汇编, 除非尽管存在本限 制,相关法律明确允许此一行为。

- 5. 期限与终止。本协议期限从特许权持有人拆封软件之日开始, 直至终止前均 有效。特许权持有人可以在任何其他时间终止本特许, 方法是销毁本软件以 及所有拷贝、修订和任何形式的合并部分。如果特许权持有人违反本特许协 议的任何条款,特许权授予人有权立即终止本特许协议。本特许协议一旦终 止, 特许权持有人必须按照特许权授予人的要求归还或销毁本软件以及所有 拷贝、修订和任何形式的合并部分,特许权持有人从终止之日起将不再拥有 使用本软件的权利。
- 6. 有限担保。 作为向特许权持有人提供之唯一担保、特许权授予人担保 (i) 在 特许权持有人从 Veeder-Root 授权经销商处获得本软件的一(1)年内, 在正 常使用的情况下,本软件包装中的磁盘和文件在材料和工艺方面无缺陷, 但 Veeder-Root 必须收到填写的软件注册卡; (ii) 包装中的软件在材料方面符合 随软件提供的文件说明。

如果完全或部分因本软件的事故、滥用、误用或修改而导致软件故障, 上述有 限担保无效。任何根据本协议提供之替代软件均将获得原担保期限的剩余天 数或三十 (30) 天的担保, 以二者中较长期限为准。

- 7. 违反/补偿。
- (a) 如果本软件包装中的磁盘或文件不符合第5节中所列之有限担保,作为特许 权持有人之唯一专有补偿, 如果特许权持有人将有缺陷的磁盘或文件连同标 有日期的购买证明归还 Veeder-Root (邮资已付), 则可免费获得更换磁盘或 文件。如果本软件的作业不符合第5节规定之有限担保,作为特许权持有人 之唯一专有补偿, 特许权持有人可以将全部软件和文件连同标有日期的购买 证明归还出售软件的授权经销商,并说明具体故障, Veeder-Root 可以选择向 特许权持有人提供软件的一个新版本或全额退款。
- (b) 特许权持有人同意, 如果特许权持有人违反本协议, 特许权授予人可能无法 获得适当的现金或财产损失补偿,除所有其他补偿外,特许权授予人亦可请 求法庭下达禁令, 禁止特许权持有人继续违反协议。
- 特许权授予人不担保本软件将符合特许权持有人的要求, 8. 免责声明。 亦不担保本软件之操作不受干扰或无故障。特许权授予人不承担为软 件的任何部件提供维护或支持服务的责任。除非第5节特别声明,本 软件系"依照现状"提供,不提供任何类型的明确和隐含声明或相保, 包括商品特殊用途可售性和适用性之隐含担保。特许权持有人将承担 本软件质量与性能方面的全部风险。
- 9. 责任限制。特许权授予人向特许权持有人承担之任何损失责任仅限直 接损坏, 赔偿金额不超出特许权持有人购买本软件所支付的金额。在 任何情况下, 特许权授予人均不承担任何间接、特殊、偶发性或继发性 损坏 (包括盈利损失) 的责任, 即使特许权授予人已经获得出现此类损 坏可能性的通知或任何他方的索赔亦如此。
- 10. 适用法律; 管辖法庭。 本协议将依据康涅狄格州法律解释和执行, 但不适用 于康涅狄格州法律中有关法律冲突的条文,本协议构成各方的全部理解,除 非通过双方签署的书面材料修改。任何因本协议引起或与本协议相关之争论 或索赔(包括但不限于任何依据或源于指控侵权行为提出的索赔)将首先通 过位于康涅狄格州哈特福德市的美国仲裁协会进行为期六十 (60) 天的调解。 各方同意任何及全部限制法令或采取行动之期限在各方进行调解期间将停止 适用。本节的任何条款或权利行使均不得限制任何一方获得临时性或辅助性 补偿之权利, 例如请求享有管辖权之法庭在调解待决前后或调解过程中下达 禁令。相关各方在此特别无可更改地同意康涅狄格州法院就与本协议相关之 所有事务所作之裁决, 并放弃对任何此类法庭审判地点安排的任何反对意 见。除非另行规定,本特许协议将适用于有关各方及其各自的认可继承人、代 表和代理人之利益, 并对其构成约束。

特许权持有人承认已经阅读本协议、理解并同意受本协议条款与条 件之约束。特许权持有人亦同意本协议构成特许权持有人和特许权 授予人以及特许权授予人授权经销商之间的全部与唯一的协议声 明, 该协议取代上述各方以前就本协议之内容达成之任何口头或书 面提议或协议以及任何其他交流意见。

# 目录

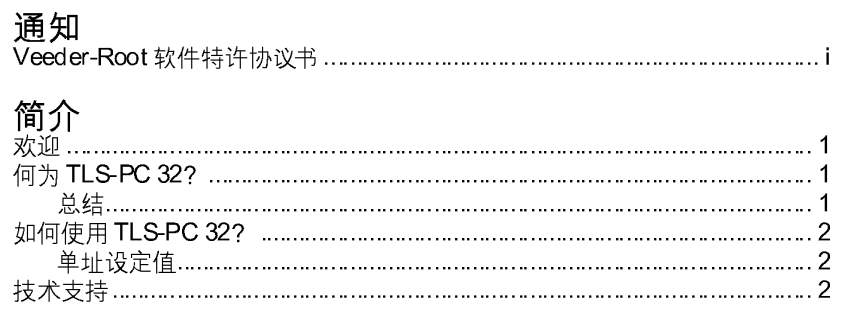

## 安装 TLS-PC 32

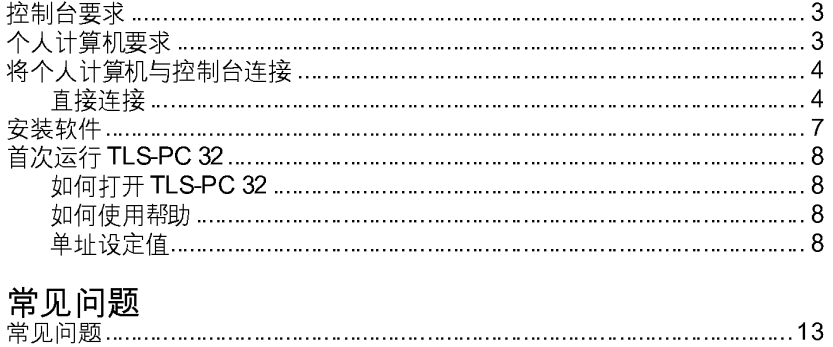

## 目录

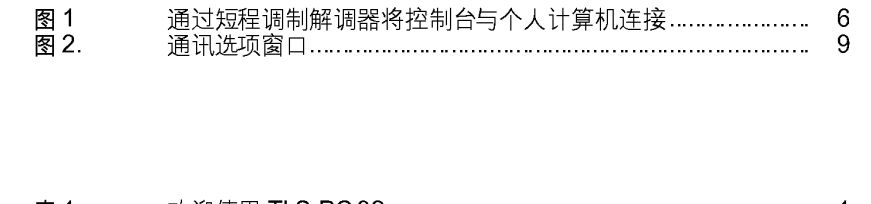

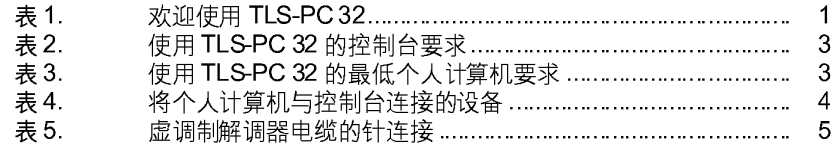

图

表

#### 简介  $\Box$

在安装软件之前熟悉 TLS-PC 32 的控制台与个人计算机要求很有用处。欲获得进 一步协助, 请查阅联机说明文件。单击 HELP (帮助) 即可。

## 欢迎

欢迎使用 TLS-PC 32, 这是一种适合您的遵守法规需求、使用方便、低成本、高 效率的解决方案。有了TLS-PC 32, 您就可以从任何位置在控制台管理存货和遵 守法规信息 ...... 无论距离多远。TLS-PC 32 将帮助您提高盈利、节约时间、享受 便利。

#### 表 1. 欢迎使用 TLS-PC 32

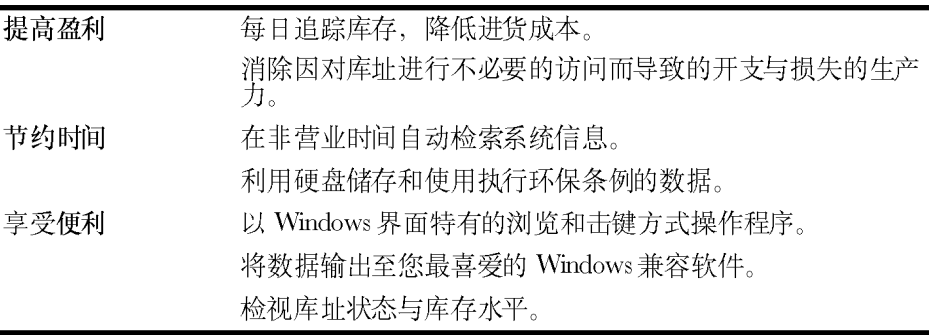

## 何为 TLS-PC 32?

### 总结

TLS-PC 32 是一种本地 (现场) 通讯软件程序, 该程序为您提供获得 TLS 控制台 信息的灵活性。

## 如何使用 TLS-PC 32?

### 单址设定值

可以通过与 TLS-300、TLS-350、TLS-350R 或 TLS-PC 控制台直接连接的方法将 TLS-PC 32 用于单址设定值。在使用 TLS-PC 32 从另一个房间存取 TLS 控制台或 在 TLS-PC 模型控制台存取控制台面板时很有用处。

使用直接连接的控制台时,可以随时存取自动数据搜集 (查询) 和报告。

## 技术支持

除联机帮助和本安装指南之外, 如果您需要进一步协助, 请与本公司技术支持部 联系。您的系统中必须设定因特网浏览程序才能向我们发送电子邮件或访问本公 司网站。电洽时请坐在计算机前,并准备好下列信息:

- □ 软件序号
- □ 计算机硬件类型
- □ 操作系统类型
- □ 该库址的控制台连接方式 RS-232 连接或库址传真调制解调器连接
- □ 屏幕中显示的信息内容
- □ 发生故障时您在做什么
- □ 您尝试采取哪些措施排除故障

您可以通过下列方式与技术支持代表联系:

- □ 电子邮件: <support@veeder.com>
- □ 因特网: <www.veeder.com>
- □ 电话: 860-651-2753, 星期一至星期五美国东部标准时间早八时至晚七时
- □ 保修调度台 (仅限授权承包商): 800-425-3771
- □ 故障排除 (仅限授权承包商): 800-323-1799
- □ 传真: 860-651-2842

您在安装软件之前熟悉 TLS-PC 32 控制台和个人计算机的要求很有用处。

## 控制台要求

TLS-PC 32 与以下型号的控制台兼容: TLS-300、TLS-350 和 TLS-350R。控制台中必 须配备最起码的软件版本,请参阅表 2。

表 2. 使用 TLS-PC 32 的控制台要求

| 型号              | 最低软件<br>版本 | 库数目 |  |
|-----------------|------------|-----|--|
| <b>TLS-300</b>  | 8          | 8   |  |
| <b>TLS-350</b>  | 8          | 8   |  |
|                 | 8          | 8   |  |
| <b>TLS-350R</b> | 108        | 8   |  |
|                 | 309        | 16  |  |

遵循随控制台一道提供的《位址准备与安装》和《系统设定》手册中的步骤, 在安装 TLS-PC 32 之前设定控制台。具体而言, 您需要查阅系《统设定》手册中的"通讯设 定"一节, 确保为控制台输入所有端口设定值。

## 个人计算机要求

表 3 显示了 TLS-PC 32 的最低要求。我们极力建议您配备一合打印机, 以便打 印报告。

表 3. 使用 TLS-PC 32 的最低个人计算机要求

| 项目          | 要求                                               |
|-------------|--------------------------------------------------|
| 中央处理器 (CPU) | 486 DX, 66MHz (建议使用"奔腾")                         |
| RAM         | 16 MB                                            |
| 硬盘驱动器空间     | 50 MB 自由使用空间 (安装 TLS-PC 32 后应当有 30<br>MB 自由使用空间) |
| 操作系统        | Windows 95 或 Windows NT 4.0                      |
| 驱动器         | $3^{1/2}$ 英寸磁盘或 CD-ROM                           |
| 视频配接器       | VGA                                              |

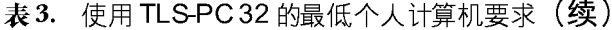

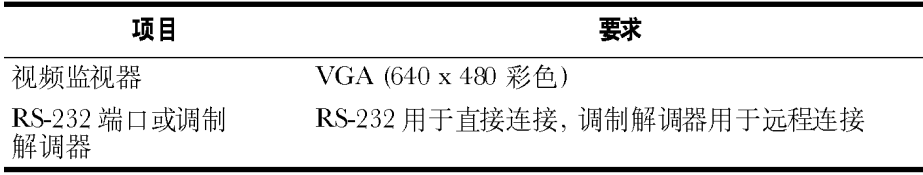

## 将个人计算机与控制台连接

采用直接连接方法用一个 RS-232 接头将单个控制台直接与个人计算机连接。采用这两 种方法连接所需要的设备请参阅表 4。

|                | 直接连接<br>委引         |          |
|----------------|--------------------|----------|
| 控制台            | @ 个人计<br>算机        | @控制台     |
| <b>TLS-300</b> | 插座 DB-9<br>或 DB-25 | 插头 DB-25 |
| <b>TLS-350</b> | 插座 DB-9<br>或 DB-25 | 插头 DB-25 |
| TLS-350R       | 插座 DB-9<br>或 DB-25 | 插头 DB-25 |

表 4. 将个人计算机与控制台连接的设备

## 直接连接

个人计算机和控制台之间可以使用一条直接连接虚调制解调器电缆,但其长度不得超 出 50 英尺 (15.2 米)。超出 50 英尺长的电缆会导致数据错误、部件损坏或二者同时发 生。如果控制台至个人计算机之间的电缆超出50英尺,应当使用两台短程调制解调 器, 个人计算机和控制台处各装一台。

#### 通过电缆

欲安装虚调制解调器电缆:

- 1. 关闭控制台和个人计算机。
- 2. 将虚调制解调器电缆的插头一端与控制台RS-232 上的DB-25 接头 (在控制台左 下方)连接。有关针连接说明请参阅表 5。
- 3. 将电缆另一端与个人计算机后侧 (DB-25 或 DB-9 接头, 取决于哪一个端口可供 使用)连接。有关针连接说明请参阅表5。
- 表 5. 虚调制解调器电缆的针连接

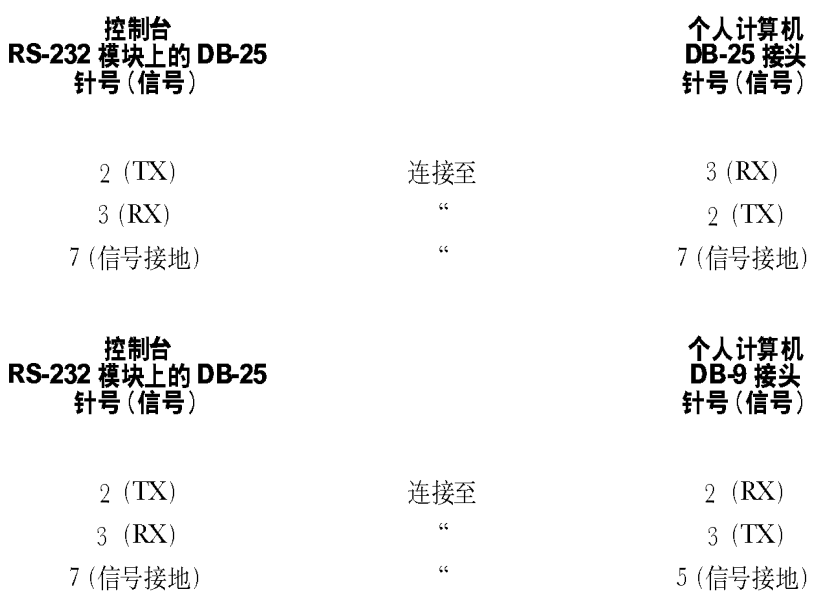

#### 通过短程调制解调器

如果电缆长度超出 50 英尺, 我们建议使用非同步短程调制解调器, Black Box 型号 ME800A-R2 [ 请参阅第6 页图 1] 或等同产品。您可以按照以下地址和电话与 Black Box 联系 P.O. Box 12800, Pittsburg, PA 15241 U.S.A.; 电话 (724) 746-5500; 传真 (724) *: http://www.blackbox.com*

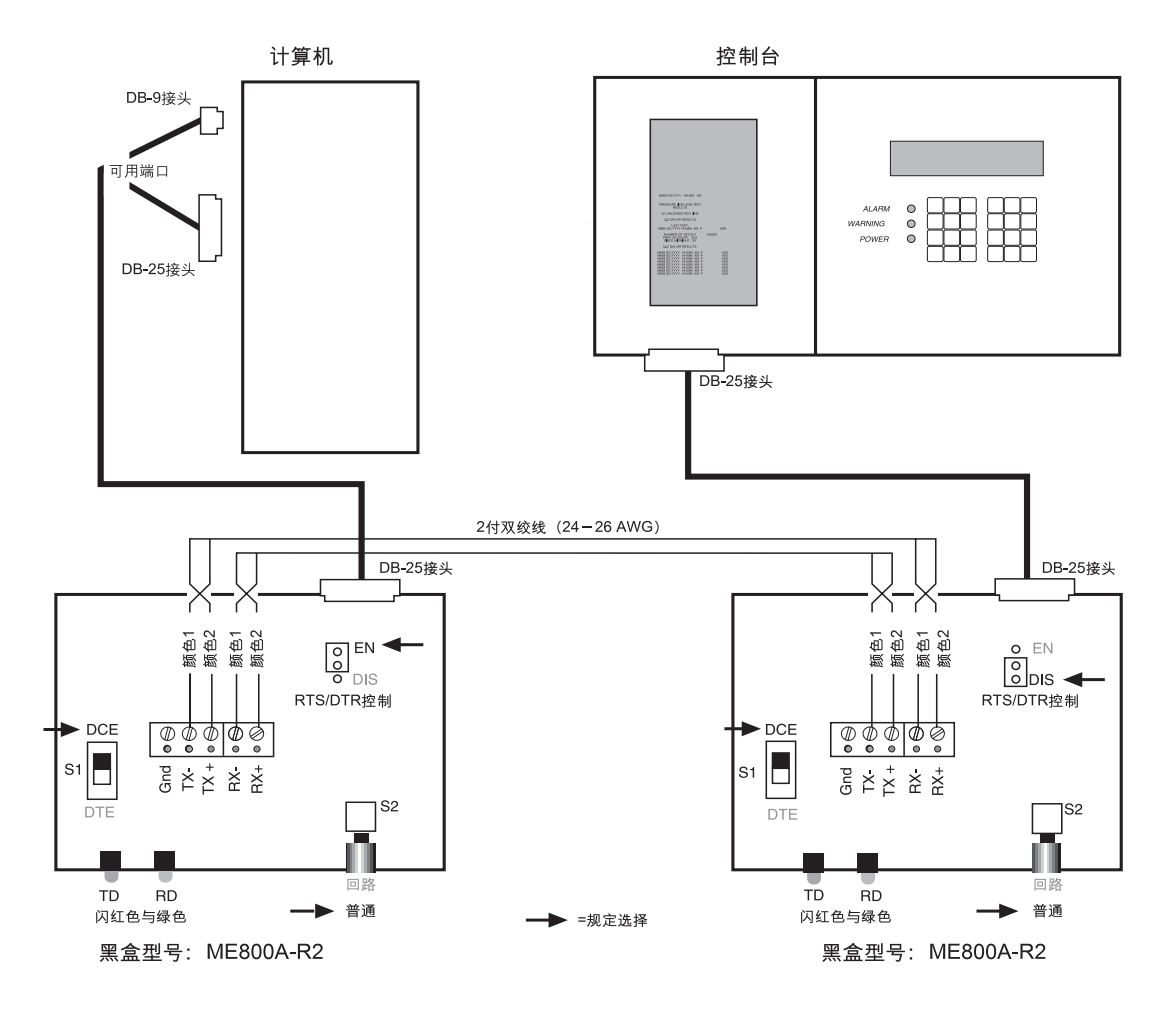

图 1. 通过短程调制解调器将控制台与个人计算机连接

## 安装软件

在安装 TLS-PC 32 之前, 请关闭所有目前正在运行的程序。在安装过程中, 程序会询 问您是否安装程序文件和数据库文件:

- 
- **□ 首次安装-安装上述两类文件。**<br>□ 重新安装或升级-如果您已经有一个数据库, 仅安装程序文件。否则数据库文 件会被盖写,已经收集的数据会丢失。
- 1. 在下列各项中选择一项执行: 将第一张磁盘放入3<sup>1/2</sup>英寸磁盘驱动器。

- 或者 -

将光盘放入 CD-ROM 驱动器。

- 2. 单击开始; 然后单击运行。
- 3. 在下列各项中选择一项输入

## Diskette: A:\Setup.exe

- 或者 -

CD-ROM: D:\Chinese\disk1\Setup.exe

- **4.**
- **5.**

## 首次运行 TLS-PC 32

## 如何打开 TLS-PC 32

欲运行 TLS-PC 32, 单击桌面上的"开始"按钮, 然后选择"程序", 滚动至 TLS-PC 32 文件夹并单击 TLS-PC 32 程序图标。

## 如何使用帮助

帮助按钮出现在每一个屏幕中, 在任何时候单击该按钮或使用"Fl"键均可存取 帮助。

## 为位址设定属性一单址

- 1. 在"连接"窗口, 按"管理"方框左侧的 PROPERTIES (属性)。 PROPERTIES (属性) 窗口会打开, GENERAL (一般选项) 窗口位于顶部。
- 2. 找到窗口顶部的页签, 按 COMMUNICATIONS (通讯)。会显示"通讯选项" 窗口。
- 3. 在位于窗口顶部的MODE (模式) 方框中, 选择"串行" (本地) 选项。选择该选 项时与串行(本地)设定值有关的方框会增亮。 串行 (本地)设定值:
	- a. COM: 浏览至计算机中用于串行连接的通讯端口。
	- (注释 欲查看您的系统中配备哪些通讯端口, 在桌面中依次进入"开始按钮"> "设定值">"控制面板">"系统",打开"设备管理器页签"。双击"端 *(COM & LPT)* 调器"选项查看连接。当调制解调器卡打开时,单击窗口上方的"连接图 标",检视与之连接的 COM 端口。以同样的步骤检查滑鼠, 然后与未使 用的 COM 端口连接。)
	- b. BPS: 将波特率设定为 1200。
	- (注释 波特率的默认值为1200。在控制台上将波特率设定为9600,然后在"属 性"窗口将波特率设定为9600,以便加快传输速度。)
	- c. DATA (数据): 将数据设定为 7。
	- d. PARITY (奇偶校验): 将奇偶校验设定为 ODD (奇数)。
	- e. STOP (停止位): 将停止位设定为 1。
- 4. 选择了所有的改动之后, 按ENTER (输入) 键, 为该位址保存设定值。
- 5. 关闭"通讯窗口"。重新与位址连接,启动新设定值。

重要事项 <> 必须先退出 TLS-FC 32 软件, 重新启动该软件, 新设定值才会生效。

6. 一旦运行 TLS-PC 32 软件, "连接窗口"就会打开, 与位址的连接将会自 动开启。

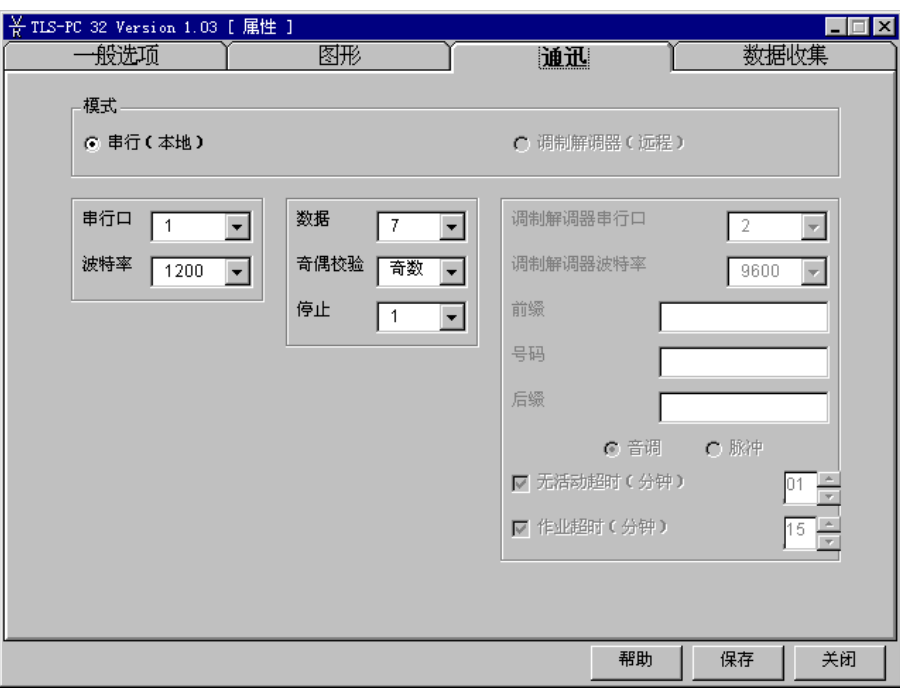

图 2. 通讯选项窗口

# 常见问题

以下是有关 TLS-PC 32 的常见问题答案。如果您需要就执行某项任务了解更详细的信息,请查 阅联机帮助。

如何以手动方式收集数据? 进入库址属性,单击"数据收集页签"。在"拨入/手动收集" 一栏中单击需要的所有项目。单击"保存"按钮,以保存改动。 (如果您已经与库址建立连接,在库图形屏幕中单击"收集数 据"按钮。)

进入库址属性,单击"数据收集页签"。选择"收集类型"。您 如何执行自动数据收集? 可以编辑收集类型, 也可以建立新的收集类型。在完成设定值 改动后,请务必单击"保存"按钮。使库址选择程序在计算机中 保持运行,以便执行所选数据收集类型。

在使用原位置安装 TLS-PC 32 后, 其位置是: 数据储存在何处? C:\ProgramFiles\Veeder-Root\TLS-PC 32\Data\TLS-PC.mdb

> 这是一个 Microsoft Access 数据库文件, 与 2.0 或更高版本兼 容。可以使用控制面板中的 Windows 95 ODBC 数据资源管理 器将调出的文件移动至另一地点或重新命名。

如何将数据存档? 您在版本 1 中无法将数据存档。

控制台报告和数据库报告有何区别? 控制台报告采用纯文本格式,源于TLS控制台。TLS-PC 32 必 须与库址连接才能存取此类报告。这些报告只有在显示时才能 够打印。数据库报告可以在任何时间运行。数据必须事先收集 并储存于数据库。可以以手动方式或自动方式收集数据。数据 库报告在显示时可以打印,也可以输出至多种Windows程序。 欲存取输出功能,请单击"信封"图标。

没有,版本1中没有探询记录。 是否有探询记录报告?

本数据文件系统与其它 Windows 程序可以很方便地综合使 我如何使用文字数据文件? 用。某些计算机程序比较适合接收纯文本数据文件。如果使用 此类应用程序, 最好将收集的数据存入文本文件。Veeder-Root TLS-PC 32 数据储存界面手册 (577013-600) 中对其格式作了 详细阐述。

# 常见问题

# TLS-PC 32

# **Installation Guide**

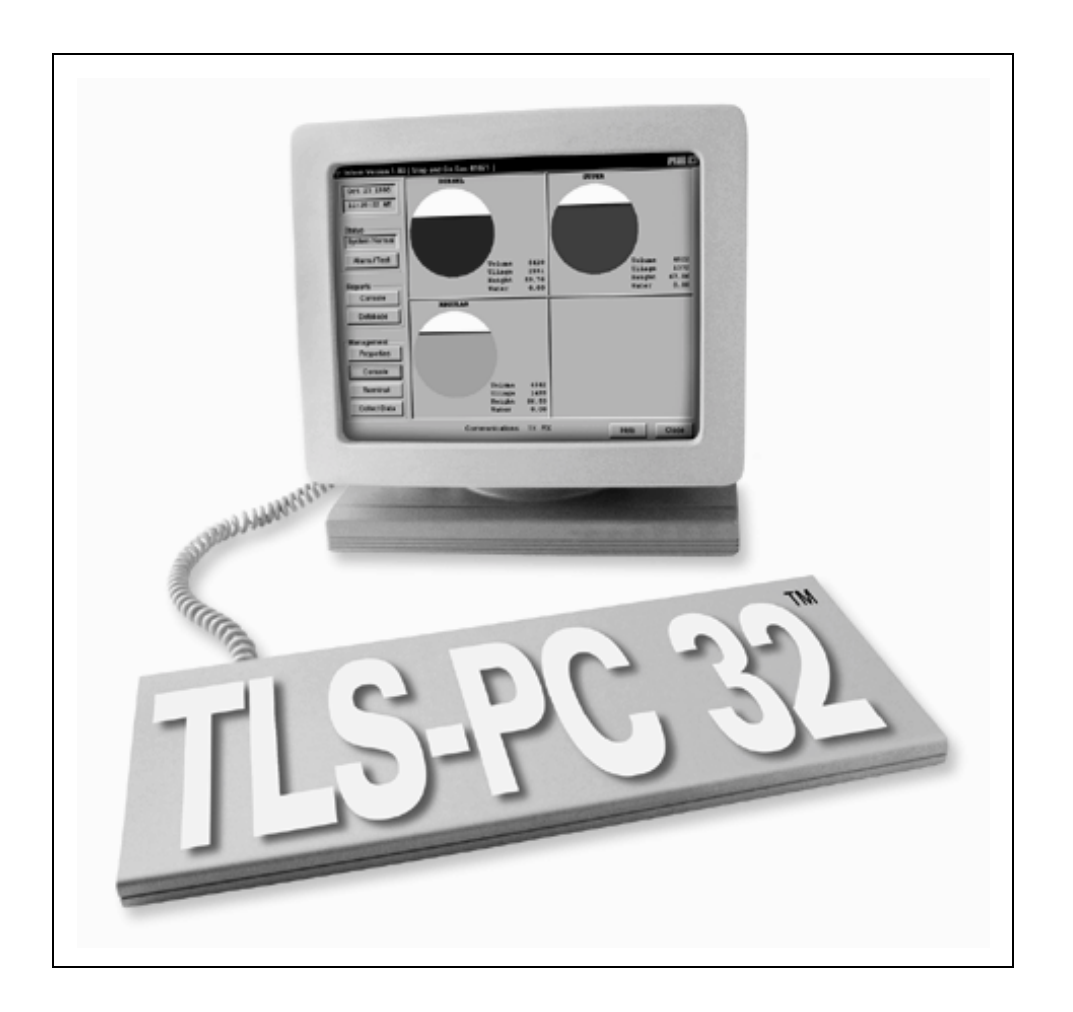

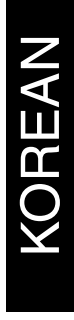

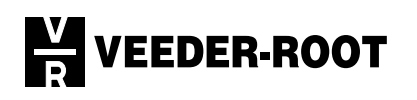

Veeder-Root사는 이 출판물에 대하여 특정 용도에 대한 상업성 및 적 합성에 대한 암시된 보증을 포함하여 제한없이 어떠한 종류의 보증도 하지 않습니다.

Veeder-Root사는 이 출판물을 설치 구성, 성능, 또는 사용 상에 관련<br>하여 우발적 또는 필연적 손상 및 오류에 대하여 책임지지 않습니다.

Veeder-Root사는 이 출판물에 들어 있는 시스템 옵션, 기능 또는 정보 를 변경할 수 있는 권한을 갖습니다.

이 출판물의 지적 소유권은 저작권법에 의해 보호받습니다. 모든 권한 은 법적으로 보호받습니다. 이 출판물의 일부를 Veeder-Root사의 사전 서면 동의 없이 복사, 재생, 또는 다른 언어로 번역할 수 없습니다.

완전한 제품보증, 기술 지원 및 추가 제품 정보를 얻으시려면 콘솔의 운영자 매뉴얼을 참조하십시오.

© Veeder-Root 1999. 저작권에 의해 보호받습니다.

#### VEEDER-ROOT 소프트웨어 사용권 계약서

이 사용권 계약서("라이센스" 또는 "계약서")는 Veeder-Root사나 수탁자("Veeder-Root" 또는 "사용권 허가자")와 사용권 수령자(개인 또는 단일 단체, "사용권 수령자") 사이의 합법적인 계약서입니다.

"사용권 수령자"는 본문에서 사용권이 허기된 소프트웨어가 들어 있는 밀봉된 디스크 패키지를 열기 전에 다 음에 명시한 기간과 조건을 주의 깊게 읽어야 합니다. 패키지를 개봉하면 사용권 수령자가 이러한 기간과 조 건을 수용하는 것으로 간주됩니다. 다음 조건에 동의하지 않으면 사용권 수령자는 패키지를 개봉하지 않은 상태로 구입 10일이내에 공식 대리점에 반송해야만 사용권 수령자가 제품을 구입할 때 지불한 전액을 환불  $P = 4$   $Q = L$ .

- 1. 사용권. 사용권 허가자는 본 계약서에 명시된 기간과 조건에 따라 아래에 정의된 소프트웨어에 대한 사용권을 사용권 수령자에게 허가하며 이 사용권은 좋은 의도로 개인적으로 사용하고 독점할 수 없으며 양도할 수 없습니 다. 소프트웨어에 대한 권리와 소유는 사용권 허가자에게 있습니다.
- $2. \; \underline{\mathit{\Delta}} \underline{\mathit{I}} \underline{\mathit{I}}$ 스 프트웨어"라 함은 *TLS-PC 32 ™* 소프트웨어와 이에 포함된 컴퓨터 소프트웨어 미디어 및 인쇄 물을 뜻합니다.
- .<br>3. <u>사용 허가</u>. 본 사용권 계약서에 해당하는 소프트웨어를 사용할 수 있는 사용권 수령자의 권한은 아래와 같이 제한됩니다:

(a) 사용권 수령자 자신의 유료 저장소에 대한 감시 제한. 사용권 수령자는 Veeder-Root사의 장비에 대해서 만 소프트웨어를 설치하여 사용할 수 있습니다. 사용권 수령자는 소프트웨어를 사용하여 데이터 서비스와 데이터 관리를 소유하거나 독점적으로 운영하는 연료 사이트에 제공할 수 있으며 관리할 수 있는 연료 사이트의 최대 개수는 소프트웨어의 특정 모델에 따라 다릅니다. 사용권 수령자는 Veeder-Root사의 사전 서면 동의 없이 소유하지 않거나 독점적으로 운영하지 않는 연로 사이트에 대하여 소프트웨어를 어떠한 방식으로도 사용할 수 없습니다. Veeder Root사의 사전 서면 동의는 전적으로 Veeder-Root사가 독단적으로 결정합니다.

(b) <u>설치 및 사용 권한</u>. 사용권 수령자는 소프트웨어를 기계 판독 오브젝트 코드 형식으로만 사용할 수 있습니다. 사용권 수령자는 단일 컴퓨터의 임시 메모리, 하드 디스크 드라이브 또는 기타 저장 장치에 설치하여 사용할 수 있습니다. 그러나, 사용권 수령자는 어떤 경우에 있었어도 동시에 두 대 이상의 컴퓨터에 소프트웨어를 사용할 수 없으며, 사용권 수령자는 한 컴퓨터의 하드 디스크 드라이브에 소프트웨어를 설치한 뒤에 원본 디스켓을 다른 컴퓨터 에서 사용할 수 없습니다. 사용권 수령자가 한 대 이상의 컴퓨터에 소프트웨어를 사용하려면 사용권 수령자는 첫번째 설치한 하드 드라이브에서 소프트웨어를 삭제한 뒤에 다른 컴퓨터의 하드 드라이브에 설치하거나 또는 각각의 추가 .<br>컴퓨터에 소프트웨어를 추가 설치하려면 추가 사본에 대한 사용권을 얻어야 합니다. 다른 프로그램과 함께 병합하거 나 사용하는 소프트웨어의 일부는 사용권 허가자의 지적 재산이며 본 계약서의 기간과 조건을 준수해야 합니다.

(c) <u>기록보관용 사본</u>. 사용권 수령자는 백업 또는 기록보관 용도로 소프트웨어의 사본을 만들 수 있으나 원본과 각 사본은 사용권 수령자가 소유해야 하며 사용권 수령자의 소프트웨어 설치 및 사용은 상기 조항(b)에서 허용된 개수를 초과할 수 없습니다. 사용권 수령자는 소프트웨어와 함께 제공된 인쇄물을 복사할 수 없습니다.

#### 4. <u>사용권 수령자의 권리와 의무</u>.

(a) 사용권 수령자는 Veeder-Root사의 사전 동의 없이 소프트웨어 또는 소프트웨어의 사본을 다른 조직 또는 개인에 게 양도, 판매, 임대, 빌려 주거나, 기부할 수 없습니다. Veeder-Root사의 사전 동의는 전적으로 Veeder-Root사의 결정 권한입니다. 동의 없이 여기에 명시한 권한과 책임을 양도하려는 시도는 무효합니다.

(b) 소프트웨어는 사용권 허가자의 사전 서면 동의 없이 외부에 누출하거나 어떤 용도로 복제할 수 없습니다. 선행 문장은 허용된 재생품에 대하여 전체 또는 일부로 표시되어야 합니다. 사용권 수령자 이외의 사람이 소프트웨어를 사용하거나 사용권 허가자가 허용하지 않은 사본을 만들면 본 사용권 계약서를 위반하는 행위입니다.

(c)사용권 수령자는 본 제한 사항에도 불구하고 해당 법률에 의해 명시된 활동 범위 밖에서 소프트웨어를 역가공,

- 5. 유효 사용 기간과 유효 사용 기간의 만료. 본 계약서의 유효 사용 기간은 사용권 수령자가 소프트웨어 패키 지를 개봉하는 날짜부터 시작되며 유효 사용 기간이 만료될 때까지 유효합니다. 사용권 수령자는 소프트웨어와 모든 사본 및 어떤 형식으로든 다른 프로그램에 수정 및 병합된 모든 것을 파기하면 언제든지 사용권이 만료됩 니다. 사용권 수령자가 본 사용권 계약서의 기간과 조건을 위반하면 사용권 허가자는 본 사용권 계약서를 즉시 만료합니다. 본 사용권 계약서의 만료에 있어 소프트웨어와 모든 사본, 수정물 및 다른 형식으로 병합된 부분은 사용권 허가자의 판단에 따라 사용권 허가자에게 반환하거나 파기해야 하며 사용권 수령자는 만료일부터 더 이상 소프트웨어를 사용할 수 있는 권한이 소멸됩니다.
- 6. 제한된 제품보증. 사용권 허가자는 사용권 수령자에게 제공하는 유일한 제품보증으로 다음 사항들을 보증합니 다. (i) 소프트웨어 패키지에 들어 있는 디스크와 설명서는 사용권 수령자가 Veeder-Root사의 공인 대리점으로 부터 소프트웨어를 구입한 날짜부터 1년간 정상적으로 사용할 경우 제품 및 제작상 결함이 없다는 것을 보증합 니다. 단, 사용권 수령자는 Veeder-Root에게 완전한 소프트웨어 등록카드를 발송해야 합니다. (ii) 패키지에 들어 있는 소프트웨어는 재질상 동봉된 설명서와 일치합니다.

소프트웨어의 전체 또는 일부가 우발적, 악용, 오용, 또는 수정으로 인해 손상되었을 경우 상기에 명시한 제한 된 제품보증은 무효합니다. 본 계약서에 의해 제공된 교체 소프트웨어는 원래 제품 보증 기간의 나머지 기간 동 안 또는 30일 기간 중에서 더 긴 기간 동안 유효합니다.

#### 7. 계약 위반/배상.

(a) 소프트웨어 패키지에 들어 있는 디스크 또는 설명서가 제5절에 명시된 제한된 제품보증을 준수하지 않을 경우, 사용권 수령자는 사용권 수령자의 단일 배타적인 배상으로써 사용권 수령자가 손상된 디스크나 설명서를 구입 날짜 제한 기간 내에 Veeder-Root사(우편 요금 수신자 부담)에 반품할 경우 교체 소프트웨어를 받으실 수 있습 니다. 소프트웨어가 제5절에 명시한 제한된 제품보증에 따라 작동하지 않을 경우 사용권 수령자는 사용권 수령자의 단독 배타적 배상으로써 소프트웨어 전체와 설명서를 소프트웨어를 구입한 공인 대리점에 제한된 구입 기간 내에 반품하고 문제를 명시하면 Veeder-Root사는 사용권 수령자에게 소프트웨어의 새 버전을 제공하거나 또는 Veeder-Root사의 결정에 따라 환불할 수 있습니다.

(b) 사용권 수령자는 사용권 수령자가 본 계약서를 위반할 경우 사용권 허가자가 적절한 금전적인 배상을 할 수 있으며 사용권 허가자가 사용권 수령자에게 강제 명령하여 이런 위반을 계속할수 없게 할 수 있으며 또는 기 타 조치를 취할 수 있음에 동의합니다.

- 8. <u>보증 거부 사항</u>. 사용권 허가자는 본 소프트웨어가 사용권 수령자의 요구 사항을 충족하거나 또는 소프트웨어 의 작동이 중단되지 않거나 오류가 없음을 보증하지 않습니다. 사용권 허가자는 소프트웨어의 구성 요소에 대 하여 유지 보수하거나 지원할 책임을 지지 않습니다. 다만 제 5절에 명시된 것처럼. "제공된 상태 그대로"의 소프트웨어를 제외하고, 명시 또는 암시된 특정 용도로의 적합성과 암시된 상업성을 포함하여 어떠한 종류의 제품보증이나 책임지지 않습니다. 소프트웨어의 성능과 품질에 대하여 모든 위험 부담은 사용권 수령자에게 있습니다.
- 9. 배상 한계. 사용권 수령자에 대한 사용권 허가자의 모는 손실에 대한 배상 책임은 직접적인 손실로 제한되며 사용권 수령자가 소프트웨어를 구입할 때 원래 지불한 금액을 초과할 수 없습니다. 어떤 경우에 있어서도 사 용권 허가자는 간접적, 우발적, 특수한 경우 또는 의도적인 손실에 대하여(이익 손실 포함) 사용권 허가자가 이런 손실의 가능성을 고지했거나 또는 다른 업체에 의해 배상 청구되었음에도 불구하고 배상 책임을 지지 않습니다.

10. 관할 정부 법률; 관할 정부 포럼. 본 계약서는 코네티컷(Connecticut)의 시행 법률에 따라 해석되며 상반되 는 법률 규정에 대하여 고려하지 않으며, 해당 당사자에 의해 따로 서면 수정하지 않을 경우, 해당 당사자의 완전한 합의에 의해 이루어 집니다. 본 계약서에 관련되거나 본 계약서에 의해 야기된 논란 또는 배상 청구는 제한 없이 코네티컷 주의 하트포드에 있는 미국 중재 위원회(American Arbitration Association)에 60일 내에 중재 신청해야 합니다. 해당 당사자는 당사자가 중재 신청 기간 동안 고소를 취하기 위한 기간 또는 모든 출 소 기한법에 대하여 비용을 지불해야 함을 동의합니다. 이 절의 어떤 조항 또는 권리 행사도 다른 한 당사자 의 권리를 제한하여 중재가 계류 중이거나 이전이나 또는 이후에 관할 재판권을 소유하고 있는 법정으로부터 금지 구제 같은 임시적 또는 부수적 배상을 받을 수 없도록 할 수 없습니다. 두 당사자 모두는 본 계약서에 관련된 모든 것에 대하여 미국 커네티컷 주에 소재한 관할 법정의 결과에 승복할 것을 동의하며 이에 반대할 경우 재판 장소를 설정해야 합니다. 따로 제공할 경우를 제외하고, 본 사용권 계약서는 구속력을 가지며 두 당사자 모두와 각 허용된 계승자 및 대표자의 이익에 부합합니다.

사용권 수령자는 본 계약서를 읽고 본 계약서의 기간과 조건에 동의함을 인정해야 합니다. 사용권 수령자는 사용권 수령자와 사용권 허가자와 공인 대리점 사이에 완전하고 배타적인 진술문임에 동의하고, 이 계약서 내용은 본 계약서의 관련 당사자 사이에 그 어떤 제안 사항이나 이전 계약서 및 구두 또는 서문 계약서 보다 우선함에 동의해야 합니다.

# 목차

## 고지 사항

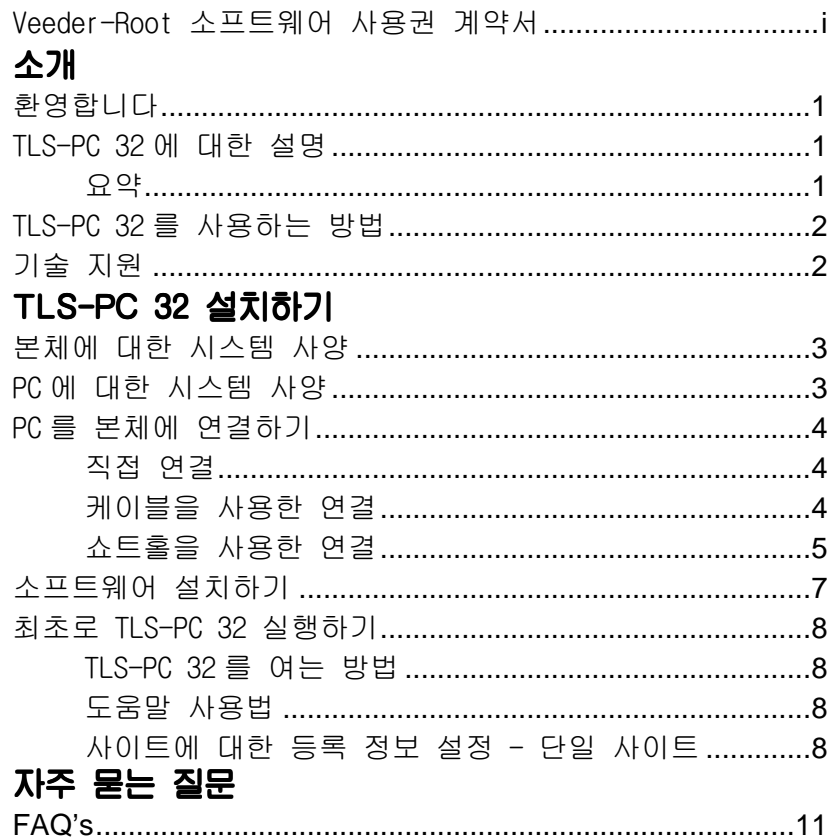

## 그림

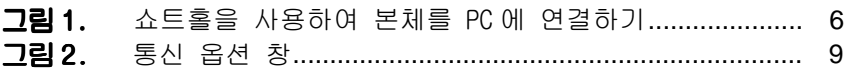

## $\overline{\mathbf{H}}$

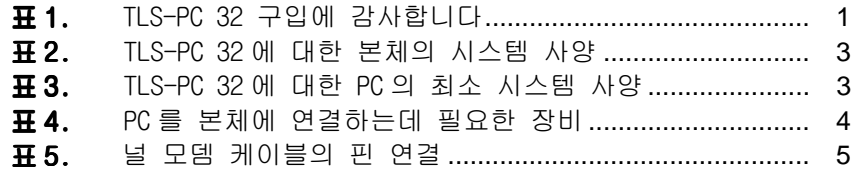
소프트웨어를 설치하기 전에 TLS-PC 32에 대한 PC 시스템 사양을 파악하고 본체에 익숙해 지면 도움이 됩니다. 이 매뉴얼은 설치 방법만 설명합니다. 추가 도움이 필요하면 HELP를 클릭하여 온라인 설명서를 참조하십시오.

# 환영합니다

TLS-PC 32를 구입하신 것을 축하드립니다. 이 프로그램은 사용하기 쉬우며 사용자의 필요에 적합한 비용 효율적인 해법을 제공합니다. TLS-PC 32를 사 용하여 본체에 대한 재고와 환경친화 정보를 쉽게 관리할 수 있습니다. TLS-PC 32는 이익을 증대하고 시간을 절약하며 편리하게 작업할 수 있도록 도와줍니다.

표 1. TLS-PC 32 구입에 감사드립니다

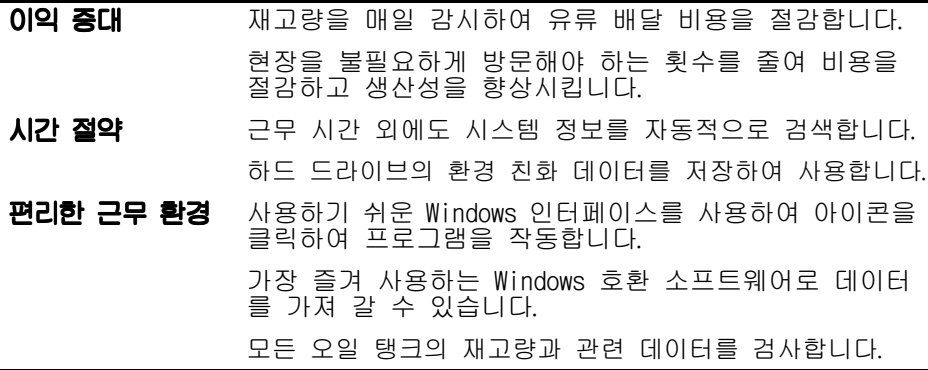

# TLS-PC 32에 대한 설명

## 요약

TLS-PC 32 는 지역 현장 통신 소프트웨어 프로그램으로써 TLS 본체에 대한 정보를 융통성 있게 얻을 수 있도록 도와줍니다.

## TLS-PC 32 사용 방법

주유소에 있는 컴퓨터에 TLS-PC 32 소프트웨어를 설치한 뒤에 TLS-300, TLS-350, TLS-350R 또는 TLS-PC 본체에 직접 연결할 수 있습니다. TLS-PC 32 소프트웨어는 각 오일 탱크의 용량과 관련 데이터를 컴퓨터 화면에 표시 합니다. 이렇게 하여 본체에 대한 의존성을 줄입니다. 본체는 떨어진 곳에 설치하지만 데이터에 접속할 수 있습니다.

TLS-PC 32는 유류 탱크 데이터를 데이터베이스에 자동적으로 저장하며 필요 에 따라 보고서를 만들어 줍니다.

# 기술 지원

본 설치 안내서와 온라인 도움말 이상으로 도움이 필요하시면 기술 지원부에 연락하십시오. 시스템에 인터넷 브라우저가 설치되어 당사의 웹 사이트에 접 속할 수 있어야 합니다. 전화할 때 컴퓨터에 앉아서 다음과 같은 정보를 미 리 준비해 두십시오:

- □ 소프트웨어 일련 번호
- □ 컴퓨터 하드웨어의 종료
- □ 운영 체제 종류
- □ 사이트에 본체 연결 방법: RS-232 연결 또는 사이트 팩스 모뎀
- □ 화면상의 메시지
- □ 문제가 발생했을 때 수행한 작업
- □ 문제를 해결하기 위해 취한 작업

아래의 주소로 기술 지원부에 연락할 수 있습니다:

- □ 전자 우편:<support@veeder.com>
- □ 인터넷: <www.veeder.com>
- □ 전화 860-651-2753 월요일 오전 8에서 오후 7까지, 동부 표준 시간
- □ 제품보증 발송(공인 대리점 전용): 800-425-3771
- □ 문제 해결(공인 대리점 전용): 800-323-1799
- □ 팩스: 860-651-2842

소프트웨어를 설치하기 전에 TLS-PC 32에 대한 PC 시스템 사양과 본체에 대 하여 숙지하면 도움이 됩니다.

# 본체의 시스템 사양

TLS-PC 32는 TLS-300, TLS-350, TLS-350R 모델의 본체와 호환됩니다. 본 체에는 표2 에 표시된 최소 사양의 소프트웨어 버전이 설치되어 있어야 합니다.

표 2. TLS-PC 32 에 대한 본체 시스템 사양

| 모델              | 최소 소프트<br>훼어 버전 | 탱크 대수 : |
|-----------------|-----------------|---------|
| <b>TLS-300</b>  | 8               | я       |
| <b>TLS-350</b>  | 8               | 8       |
|                 | 8               | 8       |
| <b>TLS-350R</b> | 108             | 8       |
|                 | 309             | 16      |

TLS-PC 32 소프트웨어를 설치할 때 "사이트 준비 및 설치"와 "시스템 설치" 매뉴얼에 설명된 절차와 지시에 따라 본체의 통신 장치를 설치해야 합니다. 본체의 RS-232 설정과 TLS-PC 32 통신 옵션의 설정이 일치되도록 하십시오.

# PC 시스템 사양

표3 에는 TLS-PC 32에 대한 최소한의 시스템 사양이 표시되어 있습니다. 보 고서를 인쇄하기 위해 프린터를 설치하는 것이 아주 좋습니다.

표 3. TLS-PC 32 에 대한 최소 PC 시스템 사양

| 항목         | 시스템 사양                                                |  |
|------------|-------------------------------------------------------|--|
| <b>CPU</b> | 486 DX, 66MHz (Pentium 권장)                            |  |
| <b>RAM</b> | 16 MBytes                                             |  |
| 하드 드라이브 공간 | 50 MBytes 여유 공간 (TLS-PC 32 를 설치한 뒤에<br>30 Mbytes 필요 ) |  |
| 운영 체제      | Windows 95 또는 Windows NT 4.0                          |  |

표 3. TLS-PC 32 에 대한 최소 PC 시스템 사양 (계속)

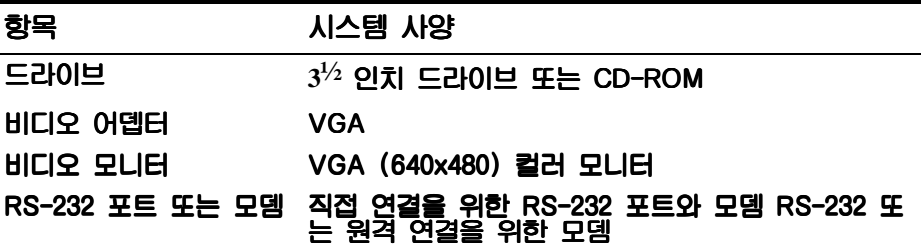

# 본체에 PC 연결하기

RS-232 커넥터를 사용하여 한 개의 본체를 PC에 직접 연결할 수 있습니다. 필요한 장비는 표4에 표시되어 있습니다.

표 4. PC 를 본체에 연결하는데 필요한 장비

|                 | 직접 연결                        |          |  |
|-----------------|------------------------------|----------|--|
|                 | 커넥터                          |          |  |
| 본체              | @PC                          | @ 본체     |  |
| <b>TLS-300</b>  | TLS-300 암놈<br>08-9 또는 08-25  | 수놈 DB-25 |  |
| <b>TLS-350</b>  | TLS-350 암놈<br>08-9 또는 08-25  | 수놈 DB-25 |  |
| <b>TLS-350R</b> | TLS-350R 암놈<br>0B-9 또는 0B-25 | 수놈 DB-25 |  |

## 직접 연결

케이블 길이가 15.2m보다 짧을 경우 PC와 본체를 케이블로 직접연결할 수 있습니다. 케이블 길이가 15.2m보다 길 경우 데이터 손실과 부품 손상을 초 래할 수 있습니다. PC와 본체 사이 케이블 길이가 15.2m 이상이면 두 대의 쇼트홀 모뎀을 사용해야 합니다. 한 대는 PC에 설치하고 다른 한 대는 본체 에 설치합니다.

## 케이블을 사용하여 연결할 경우

널 모뎀 케이블을 설치하려면:

- 1. 본체와 PC를 끕니다.
- 2. 널 모뎀의 수놈 핀 끝을 본체의 RS-232 보드 DB-25 커넥터에 연결합니 다. 이 보드는 본체의 왼쪽 면 아래에 있습니다. 핀 연결에 대하여 표5 를 참조하십시오.
- 3. 다른 쪽 끝을 PC의 뒷면에 연결합니다. 사용할 수 있는 포트에 따라 DB-25 또는 DB-9 커넥터를 선택합니다. 핀 연결에 대하여 표5를 참조하 십시오.

표 5. 널 모뎀에 대한 핀 연결

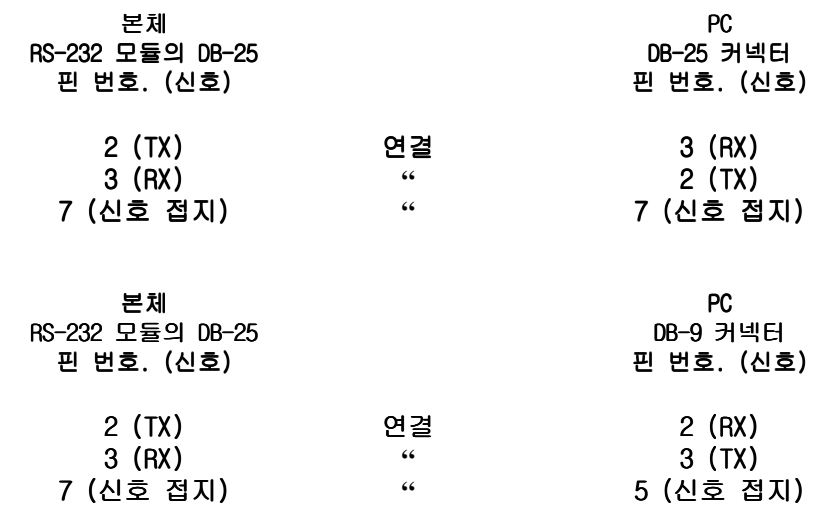

# 쇼트홀 모뎀 사용

케이블 길이가 15.2m 이상일 경우, 비동기 쇼트홀 모뎀 Black Box 모델 ME800A-R2(6페이지의 그림1 참조)를 사용하거나 호환 모뎀을 사용하십시오. Black Box at P.O. Box 12800, Pittsburg, PA 15241 U.S.A., 전화: (724) 746-5500, 팩스: (724) 746-0746로 연락하거나 http://www.blackbox.com. 을 참조하십시오.

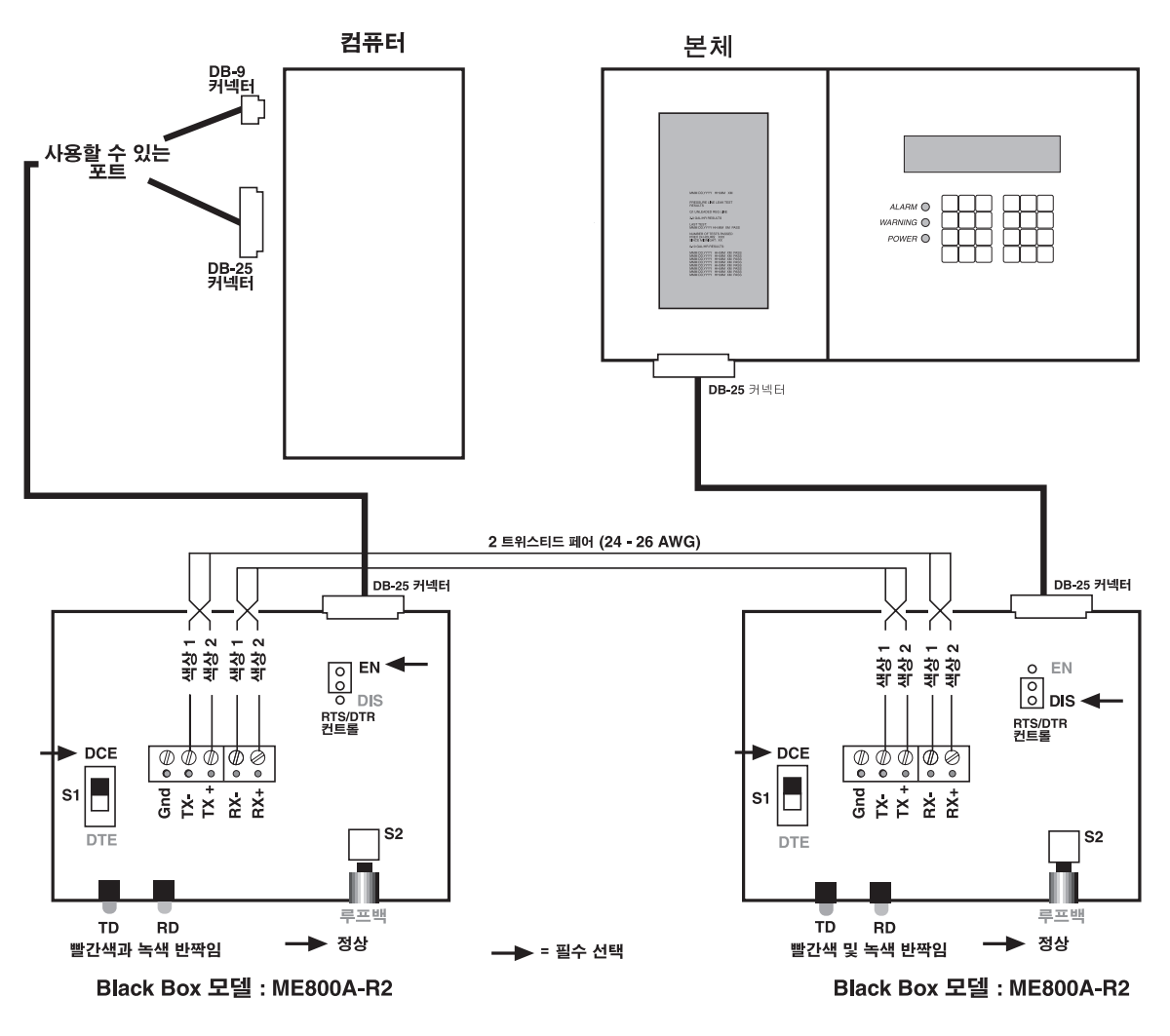

그림 1. 쇼트홀 모뎀을 사용하여 본체를 PC에 연결하기

# 소프트웨어 설치

TLS-PC 32를 설치하기 전에 실행 중인 모든 프로그램을 닫습니다. 설치하는 동안 프로그램 파일과 데이터베이스 파일을 설치할 것인지 묻습니다:

- □ 처음 설치 두 형식의 파일 모두를 설치합니다.
- □ 재설치하거나 또는 업그레이드할 경우 이미 데이터베이스가 설치되어 있으면 프로그램 파일만 설치하십시오. 그렇지 않으면 이미 설치되어 있는 데이터베이스 파일이 덮어 쓰여지기 때문에 기존 데이터를 손실하 게 됩니다.
- 1. 콤팩트 디스크를 CD-ROM 드라이브에 삽입합니다.
- 2. [시작]을 클릭한 뒤에 [실행]을 클릭합니다.
- 3. D:\English\disk1\Setup.exe를 입력합니다.
- 4. [확인]을 클릭합니다.
- 5. 화면의 지시에 따릅니다.

# <u> 최초로 TLS-PC 32 실행하기</u>

## TLS-PC 32를 여는 방법

TLS-PC 32를 실행하려면 바탕화면의 [시작] 단추를 클릭한 뒤에 프로그램을 선택하여 TLS-PC 32 폴더로 이동하여 TLS-PC 32 프로그램 아이콘을 클릭합 니다. 잠시 뒤에 프로그램이 열리고 사이트 화면이 나타납니다.

## 도움말 사용법

각 화면에 도움말 단추가 표시되므로 언제든지 이 단추를 클릭하거나 "F1" 키를 눌러 도움말을 읽을 수 있습니다.

### 사이트 등록 정보 설정 - 단일 사이트

- 1. 연결 창에서 화면의 왼쪽에 있는 관리 상자에서 등록 정보를 누릅니다. 등록 정보 창에 일반 옵션 창이 맨 위에 표시됩니다.
- 2. 창의 상단에 있는 탭을 찾아 통신을 누릅니다. 통신 옵션 창이 표시됩 니다.
- 3. 창의 상단에 위치한 모드 상자에서 직렬(로컬) 옵션을 선택합니다. 직 렬(로컬) 설정에 관련된 상자가 선택되면 밝게 켜집니다. 직렬(로컬)설정:
	- a. COM: 컴퓨터에서 사용할 수 있는 직렬 연결을 위한 통신 포트로 이 동합니다.
	- (참고: 시스템에서 사용할 수 있는 COM 포트를 확인하려면 바탕화면에서 시작>설정>제어판>시스템을 누른 뒤에 장치 관리자 탭을 엽니다. '포 트(COM과 LPT)'를 더블 클릭하여 시스템에서 사용할 수 있는 포트를 확인합니다. 마우스와 모뎀 옵션을 더블 클릭하여 연결 상태를 확인 합니다. 모뎀 카드가 열리면 창의 연결 탭을 클릭하여 어떤 COM 포 트가 연결되어 있는지 확인합니다. 마우스에 대하여 동일하게 수행 하여 확인한 뒤에 빈 COM 포트에 연결하십시오.)
	- b. BPS: 통신 전송률을 1200으로 설정합니다.
	- (**촤ㄱ:** 통신 전송률은 기본값이 1200입니다. 본체의 전송률을 9600으로 설정하고 등록 정보 창에서 전송률을 9600으로 설정하여 전송 속도 를 증가하십시오.)
	- c. 데이터: 데이터를 7로 설정합니다.
	- d. 패러티: 패러티를 ODD로 설정합니다.
	- e. 정지: 정지 비트를 1로 설정합니다.

## TLS-PC 32 설치

- 4. 변경을 완료한 다음에 Enter를 눌러 사이트에 대한 설정 내용을 저장합 니다.
- 5. 통신 창을 닫습니다. 사이트에 다시 연결하여 새로운 설정이 효력을 발 생하는지 확인합니다.
- 증요 ☞ TLS-PC 32을 종료한 후 소프트웨어를 다시 시작해야 새 설정이 효력을 발생합니다.
	- 6. TLS-PC 32를 실행하면 연결 창이 열리고 사이트에 자동적으로 연결됩 니다.

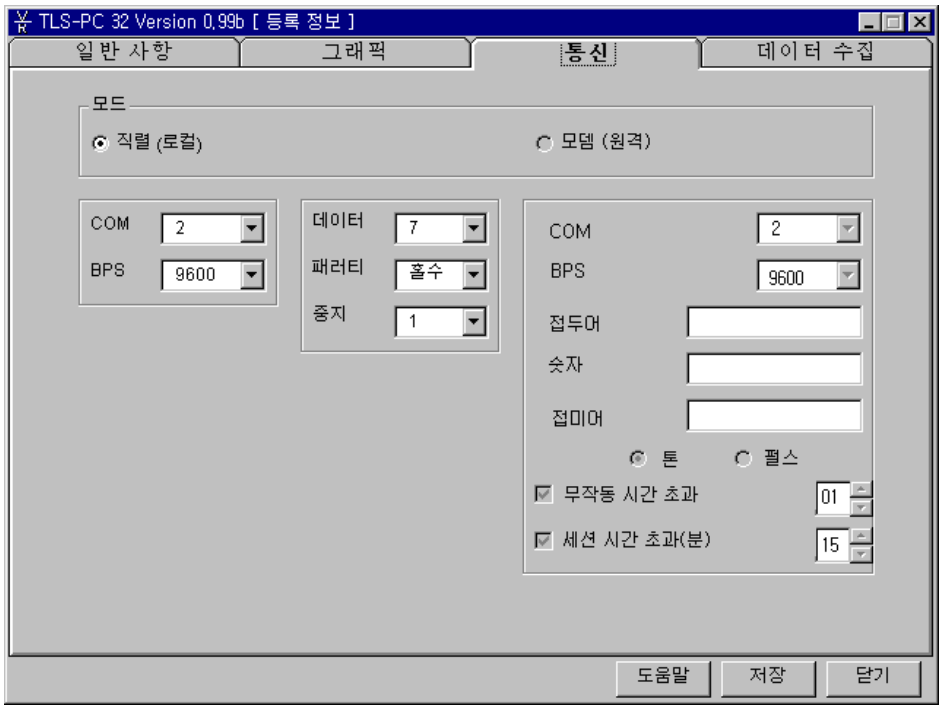

그림 2. 통신 옵션 창

# ? 자주 묻는 질문 (FAQ)

다음은 TLS-PC 32에 대하여 자주 발생되는 질문에 대한 답변입니다. 작업을 수행하는 방법에 대한 추가 상세 정보를 원하시면 온라인 도움말을 참조하십시오.

- 데이터를 어떻게 수동으로 수집 하시겠습 사이트 등록 정보를 입력한 뒤에 데이터 수집 탭을 클릭 **니까?** 합니다. "다이얼 인/수동 수집"으로 표시된 섹션에서 수집 하려는 항목을 클릭합니다. "저장" 단추를 클릭하여 변경 된 내용을 저장합니다. (사이트에 이미 연결되어 있으면 탱크 그래픽 화면에서 "데이터 수집"을 클릭합니다.)
- 사이트 등록 정보를 입력한 뒤에 데이터 수집 탭을 클릭 자동 데이터 수집을 어떻게 프로그램합니 합니다. "수집 유형"을 선택합니다. 수집 유형을 편집하거 까? 나 새 수집 유형을 작성할 수 있습니다. 설정 변경을 완료 한 뒤에 저장 단추를 클릭하십시오. 컴퓨터에서 프로그램 이 실행되도록 두어 선택한 데이터 수집 유형을 실행할 수 있도록 합니다.
- 데이터가 저장되는 장소는 어디입니까? TLS-PC 32가 설치되면 원래 위치를 사용하여 C:\Program Files\Veeder-Root\TLS-PC 32\Data\TLS-PC.mdb 에 저장됩니다.

이 파일을 Microsoft Access 데이터베이스 파일로 버전 2.0 이상과 호환됩니다. 활성 파일을 다른 위치로 이동하 거나 제어판에 들어 있는 Windows 95 ODBC 데이터 원본 관리자를 사용하여 이름을 변경할 수 있습니다.

데이터를 어떻게 압축 보관합니까? 버전 1에서는 데이터를 압축 보관할 수 없습니다.

콘솔 보고서와 데이터베이스 보고서 사이 본체 보고서는 텍스트 전용 형식으로 되어 있으며 TLS 본체 의 차이는 무엇입니까? 에서 발송됩니다. TLS-PC 32는 사이트에 연결되어야 이 보 고서에 접속할 수 있습니다. 표시되어 있는 동안만 인쇄할 수 있습니다. 데이터베이스 보고서는 언제든지 실행할 수 있습니다. 데이터는 이전에 수집되어 데이터베이스에 저장 되어 있어야 합니다. 데이터를 수동으로 또는 자동으로 수 집할 수 있습니다. 데이터베이스 보고서가 표시되면 인쇄하 거나 다른 Windows 프로그램으로 가져갈 수 있습니다. 내보 내기 기능을 사용하려면 봉투 아이콘을 클릭합니다.

폴 사용 내역 보고서가 있습니까? 없습니다. 버전 1에는 폴링 사용 내역이 없습니다.

텍스트 데이터 파일을 어떻게 사용할 수 있 데이터 파일 시스템은 다른 Windows 프로그램과 잘 통합 습니까? 되어 있습니다. 일부 컴퓨터 프로그램은 텍스트 전용 파일 만 받아 들이도록 되어 있습니다. 이런 응용프로그램에서 사용하려면 데이터를 텍스트 파일로 수집하는 것이 바람 직합니다. 형식은 Veeder-Root TLS-PC 데이터 저장 인터페 이스 매뉴얼, 577013-600에 자세하게 설명되어 있습니다.

## **Sales Offices**

Veeder-Root has offices around the world to serve you.

#### **Headquarters**

Veeder-Root Company 125 Powder Forest Drive Simsbury, CT 06070-7684 U.S.A. (860) 651-2700 FAX: (860) 651-2719

#### **England**

Veeder-Root Environmental Systems Limited Hydrex House, Garden Road Richmond, Surrey TW9 4NR ENGLAND 44-181-392-1355

### **Brazil**

Veeder-Root do BRASIL Rua ado Benatti, 92 Caixa Postal 8343 01051 Sao Paulo BRAZIL 55-11-861-2155

#### **Germany**

Veeder-Root GmbH Uhlandstrasse 49 D-78554 Aldingen GERMANY 49 (0)7424 1400

## **France**

Veeder-Root SARL ZI des Mardelles 94-106 rue Blaise Pascal 93600 Aulnay-sous-Bois FRANCE 33 (0)1 4879 5599

#### **Canada**

Veeder-Root Canada 151 Superior Boulevard, Suite 24 Mississauga, Ontario, L5T 2L1 CANADA 905-670-2755

#### **Singapore**

Veeder-Root Singapore 246 MacPherson Road #08-01 Betime Building 348578 Singapore 65 745 9265

## **Mexico**

Veeder-Root Mexico Prado de las Camelias No. 4483-4 Praddos Tepeyac C.P. 45500 Zapopan, Jal., MEXICO (52) 36-47-3750

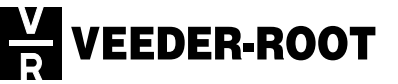